# APLICACIÓ DE L'ARDUINO EN FESTES TRADICIONALS

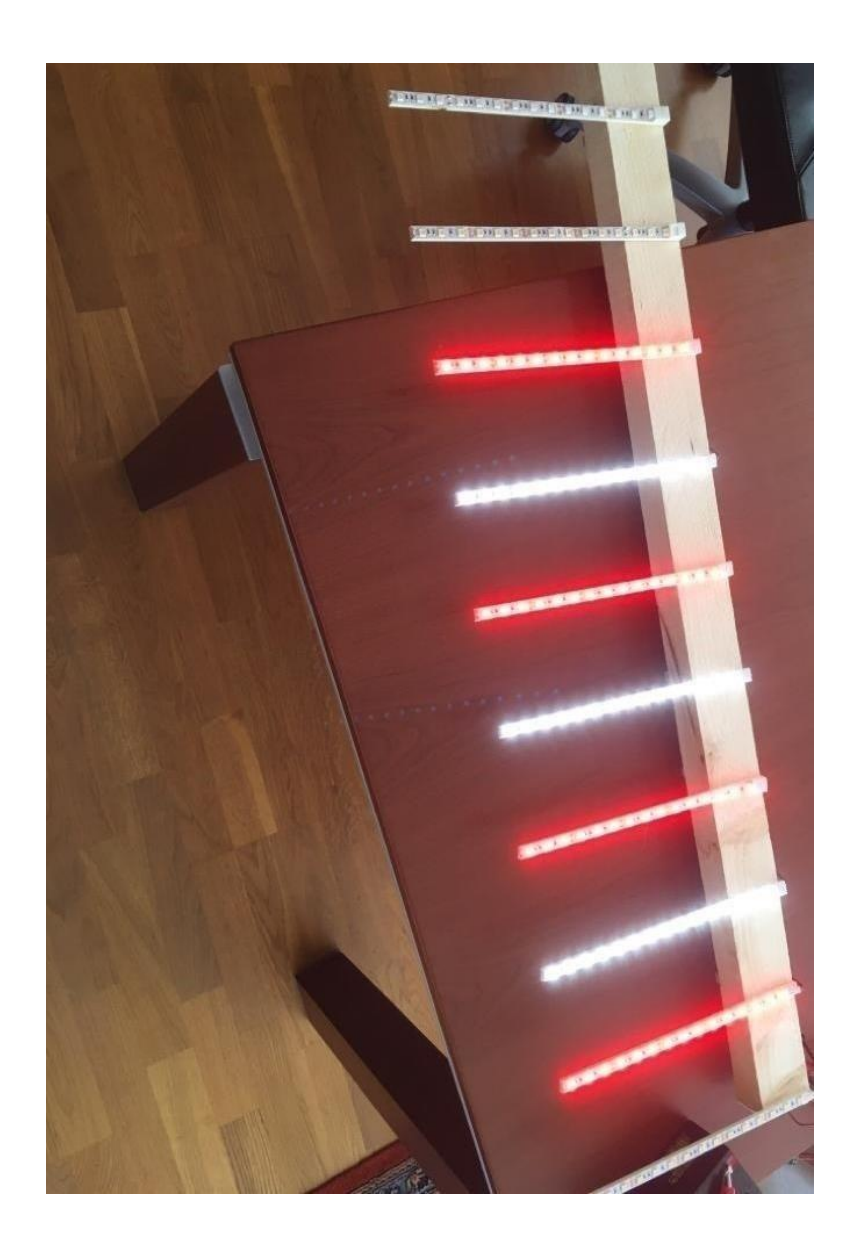

## <span id="page-2-0"></span>**2. RESUM O ABSTRACT**

Para empezar este proyecto he estado recopilando información durante este último año en páginas web, revistas y en algún foro. Además, he tenido la suerte de que lo más importante de la plataforma Arduino ya lo habíamos aprendido en tecnología industrial.

Una vez recopilada toda la información he dividido mi trabajo en dos partes: teórica y práctica.

La parte teórica consiste en especificar los materiales necesarios para crear el prototipo. Luego, contar por encima porque he utilizado Arduino para programar y dar a conocer las dos partes que tiene: hardware y software. Para complementar, he buscado cómo se creó Arduino y he realizado un análisis DAFO simulando el que en ese momento debieron hacer los fundadores.

A partir de aquí, he empezado a explicar lo esencial de la parte de hardware con sus elementos imprescindibles y la estructura de la plataforma en la fase de software. Una vez detallada esta parte, he dado a conocer el lenguaje de programación que he usado para el proyecto siguiendo la estructura explicada anteriormente. Antes de entrar en la parte práctica he incluido un apartado en el que cuento mi idea de cómo tenía que ir colgado el aparato en la fiesta de la ratafía y todas las que se me pasaron por la cabeza antes de sacar una conclusión.

En la parte práctica hemos decidido con mi tutor realizar un diario de cada día de faena. Para hacerlo, he utilizado muchas imágenes de manera que el trabajo no se haga tan pesado.

To begin this project I have been compiling information during this last year in web pages, magazines and in some forums. In addition, I have been lucky as the most important things about the platform Arduino we've already learned in industrial technology.

Once all the information has been collected, I have divided my work in two parts: theoretical and practical.

The theoretical part consists of specifying the materials needed to create the prototype. Then, narrate superficially why I used Arduino to program and publicize the two parts it has: hardware and software. To complement, I searched how Arduino was created and I have carried out a SWOT analysis simulating the one the founders might have done at that time.

From here on, I have started to explain the essential things of the hardware part with his indispensable elements and the structure of the platform in the software part. Once this part has been detailed, I have announced the programming language I have used for the project following the structure explained previously. Before entering the practical part I have included a section in which I tell my idea of how the device had to be hung up at the ratafia party and all those that crossed my mind before drawing a conclusion.

In the practical part, I have decided with my tutor to make a diary of what I did every day. To do this, I have used many images so that the work does not get so heavy.

## <span id="page-4-0"></span>3. ÍNDEX

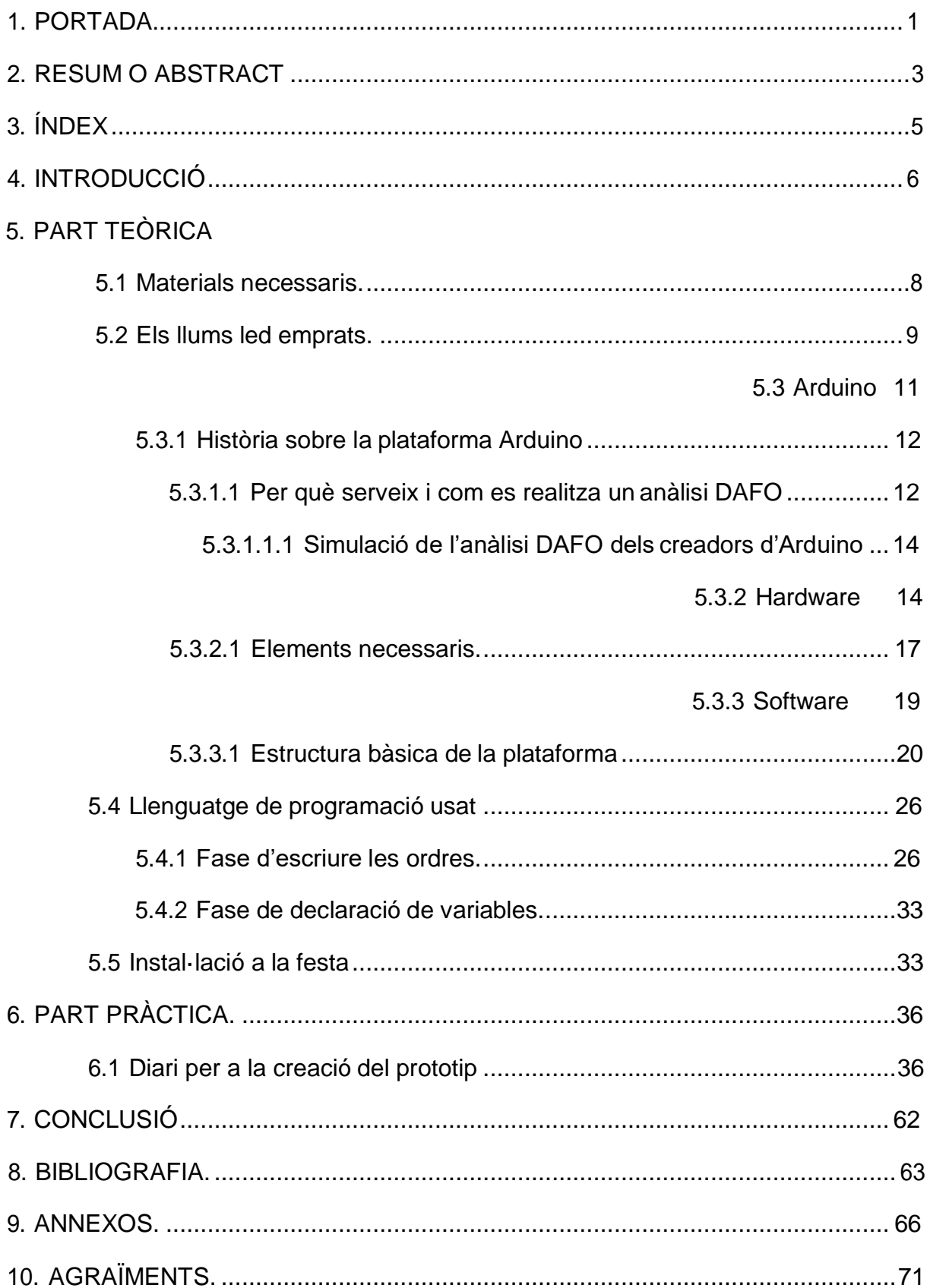

## <span id="page-5-0"></span>**4. INTRODUCCIÓ**

La tecnologia sempre m'ha fascinat. Recordo que quan tenia la mínima edat per començar a raonar vaig dir als meus pares que de gran em volia dedicar a alguna cosa relacionada amb els ordinadors i a la tecnologia. Per això ells em van dir que l'ofici que recollia aquestes dues passions que jo tenia, era la informàtica. Tot i que al llarg dels anys he anat canviant la professió a la qual em vull dedicar, finalment he decidit triar el camí que se'm va ocórrer en un primer moment.

Jo tenia ganes d'utilitzar l'Arduino però abans d'això vaig fer una recerca de totes les maneres de programar, ja que sabia que el treball havia d'anar enfocat cap a la branca tecnològica. Durant el segon trimestre de l'assignatura de tecnologia industrial el meu preceptor em va comunicar que ens dedicaríem exclusivament a la plataforma Arduino i que un treball relacionat amb aquesta, podria ser molt encertat.

Al cap d'uns dies un altre professor de la secció, el senyor Casalprim em va comentar que l'alcalde de Santa Coloma de Farners necessitava un noi que fes un muntatge amb un conjunt de tires de leds que simulessin gotes de pluja per a la festa de la ratafia, molt típica del poble. Jo sense pensar-m'ho, vaig acceptar la proposta.

Unes setmanes més tard, li vaig comentar al senyor Casalprim que m'agradaria fer el treball una mica més meu i és per això que li vaig proposar fer un canvi. Com que m'agrada molt la música vaig pensar que en comptes de fer el muntatge perquè simulés la pluja, podria fer que les tires de led s'encenguessin i s'apaguessin seguint el ritme d'aquesta. Li va agradar la idea i vaig tirar endavant el projecte. Aquest seria l'objectiu inicial del meu treball.

Primerament, havia de crear un prototip que era la unió de les meves dues passions: la tecnologia i la música. Així aconseguiria posar-me a prova a mi mateix perquè no n'havia fet mai cap i sabia que em seria difícil perquè no sóc gaire manetes amb el tema muntatge. Per altra banda, el fet de poder incloure la música, faria que em motivés més el projecte a l'hora de programar les cançons.

## <span id="page-7-0"></span>**5. PART TEÒRICA**

### <span id="page-7-1"></span>**5.1 materials necessaris**

Aquesta ha sigut una de les parts que m'ha portat més feina perquè he hagut d'esbrinar quins materials eren els més adients pel que volia muntar. Per escollir-los em vaig informar parlant amb experts en electrònica i cercant per internet.

Finalment aquests van ser els seleccionats:

- 1. 1 placa Arduino
- 2. Cables Arduino
- 3. 1 soldador
- 4. 1 rotllo d'estany petit per soldar
- 5. 1 tira de leds de 5 metres blanca
- 6. 1 tira de leds de 5 metres vermella
- 7. 1 model de placa (el professor García)
- 8. 1 Atmega 328P-PU ja carregat.
- 9. 1 protoboard
- 10. Plata líquida
- 11. Grapes subjecta cables
- 12. Claus de 1,0 x 14 mm
- 13. Llistó de 5 x 10 x 2400 mm
- 14. Llistó sense polir
- 15. Cinta dissolvent
- 16. Tester
- 17.1 base 28 pins
- 18. 1 regulador 7805
- 19. 2 vidres de 16 Mhz
- 20. 2 condensadors 22 pf
- 21. 12 leds vermells 5 mm
- 22. 1 regleta pin femella
- 23. 1 regleta pin mascle
- 24. 1 bateria de 12 V
- 25. 1 pelador
- 26. Carregador de bateria
- 27. Cable US
- 28. 1 condensador 100 uf
- 29. 10 transistors 2N2222A
- 30. 11 resistències 1 K ohm y 560 ohm
- 31. 10 resistències 10 K ohm

#### <span id="page-8-0"></span>**5.2 els llums led emprats**

Per trobar quins eren els llums led que podria fer servir pel projecte vaig buscar en diferents pàgines web fins a trobar-ne una que feia la comparació dels tipus de leds més utilitzats per fer construccions com aquesta. Aquests són els leds "SMD".

El que cal saber primer de tot, és que els nombres que van acompanyant el "SMD" són les mesures de cada un dels leds, per exemple, un led SMD 2835 significa que fa 2,8 mm x 3,5 mm. (Yepes, 2015)

Aquests leds són els que es fan servir normalment en construccions d'Arduino perquè tenen una particularitat que els altres no tenen. Quan un led que està dins una tira es fon, existeix un circuit auxiliar que permet als altres seguir funcionant sense cap mena d'alteració. No només són ideals per aquesta característica sinó perquè a més a més tenen un flux lumínic molt potent i encara essent diminuts, tenen un angle d'obertura de 180 graus o fins i tot superior. (Yepes, 2015)

#### **Led SMD 3528**

Era l'opció més econòmica de totes i sovint s'utilitza en tires de color blanc. Tenen una potència màxima de 200 mW per cada led, un angle d'obertura de 100 graus però si es volgués fer una instal·lació amb força intensitat lumínica n'hauríem de posar molts o escollir models una mica més cars. (Yepes, 2015)

#### **Led SMD 3014**

Són uns dels leds més petits del mercat i estan substituint els de 3,5 mm x 2,8 mm, ja que són més petits i tenen una eficiència de 86 leds per cada watt. Tot i que tenen una potència de 150 mW, l'angle d'obertura és major i això feia que fos una bona opció a escollir. (Yepes, 2015)

#### **Led SMD 5050**

Només amb un d'aquests leds es pot obtenir la intensitat lumínica de tres de 3528. La seva potència és de 500mW i és utilitzat sovint en tires de leds, ja que ofereix una impressionant densitat lumínica i hi ha molta varietat a l'hora de triar els colors. (Yepes, 2015)

#### **Led SMD 5630**

Aquest led és més eficient que el que hem vist anteriorment i té un bon angle d'obertura però tot i ser la versió millorada del led 5050, té l'inconvenient de la durabilitat i és per això que costarà que sigui pioner en el mercat. (Yepes, 2015)

Un cop vaig analitzar cadascun dels leds , vaig descartar els primers i dubtava a triar els de 5630 o els de 5050. Els 5630 vaig adonar-me que no duren gaire. Finalment, vaig decidir comprar les tires del led SMD 5050 perquè són els que més potència tenen i els que fan que la gent es pari a observar bocabadats la creació.

### <span id="page-10-0"></span>**5.3 Arduino**

El que més em satisfeia d'Arduino era una sola virtut que les altres plataformes no tenien i era la de disposar d'una part de hardware i un llenguatge de programació propi alhora. Aquest va ser el tret característic que em va fer inclinar cap a aquesta plataforma i no una altra. A classe vam treballar-ho a petita escala. A partir d'aquí, em vaig agafar el projecte com un repte personal, ja que creia que no em resultaria gens fàcil crear-lo. Anava una mica perdut perquè mai havia construït res i em suposaria un esforç considerable, però per altra banda creia que amb els conceptes que havia après a classe i amb ajuda dels professors me'n sortiria.

L'Arduino consta d'una part de hardware i una altra de software. La primera tracta del muntatge físic generalment en un protoboard on es crea el prototip, com bé diu el nom. En el meu treball he utilitzat aquest "board" per anar fent proves mentre anava programant la cançó. He utilitzat 10 leds amb les seves resistències i cables corresponents. A part d'això també he fet servir dos cables més per transmetre el voltatge<sup>1</sup> de 5 V i el GND que és imprescindible en qualsevol projecte d'Arduino.

Llavors, a la part de software he fet el programa de tal manera que les tires s'encenguin al ritme de la música. Aquesta part no és massa complexa però sí que porta molta feina perquè no només s'ha de programar per una cançó sinó per vàries i el ritme de cada una d'elles no és el mateix. Així que va ser en aquesta part del procés on vaig haver de dedicar bona part de les hores. Finalment, com que vaig veure que es tardava molt de temps a l'hora de programar els intervals de temps de cada instrucció, vaig decidir fer 3 cançons i acabar de completar el programa de manera que no quedessin les tires apagades però sense anar al ritme de la música, que era el treball que teníem pensat amb el senyor Casalprim des de bon començament.

El voltatge<sup>1</sup> és la quantitat de volts que actuen en un aparell o sistema elèctric. També se l'anomena amb el nom de tensió.<https://definicion.de/voltaje/>

#### <span id="page-11-0"></span>**5.3.1 història sobre la plataforma Arduino**

Massimo Banzi i Hernando Barragan van decidir començar a desenvolupar una plataforma que sigues capaç de competir amb els grans sistemes internacionals però que fos fàcil d'utilitzar, econòmica i que pel que fa la part de hardware fos senzill de transportar. (jjtorres, 2014)

Aquesta idea els va venir quan es van posar a investigar quins eren els problemes que patia la societat fins no fa gaires anys. Van detectar la necessitat que tenien els estudiants de sistemes i electrònica de fer projectes en els quals eren imprescindibles plaques i microcontroladors<sup>1</sup>, que tirant a la baixa costaven 100 dòlars. Aquí s'havia de tenir en compte que molts d'aquests estudiants vivien en països en vies de desenvolupament i no es podien permetre tants diners en un sol projecte d'universitat. (jjtorres, 2014)

Un cop tenien clar el què havien d'intentar solucionar van decidir fer una anàlisi DAFO per si realment era viable aquella iniciativa. Segurament van veure-hi possibilitats en el projecte i van determinar tirar-lo endavant de manera que avui en dia podem trobar el programa de software d'Arduino gratuït i tota la part de hardware amb tots els seus components per entre 10 i 30 dòlars depenent sempre de l'empresa o botiga que ven el producte. (jjtorres, 2014)

#### *5.3.1.1 per què serveix i com es realitza un anàlisi DAFO?*

Aquest anàlisi normalment es duu a terme per realitzar un diagnòstic intensiu de l'empresa però també es pot utilitzar en un producte que té la intenció de ser llençat al mercat. (Espinosa, 2013)

Els microcontroladors<sup>1</sup> són uns dispositius que s'encarreguen de guardar dins seu totes les ordres establertes.

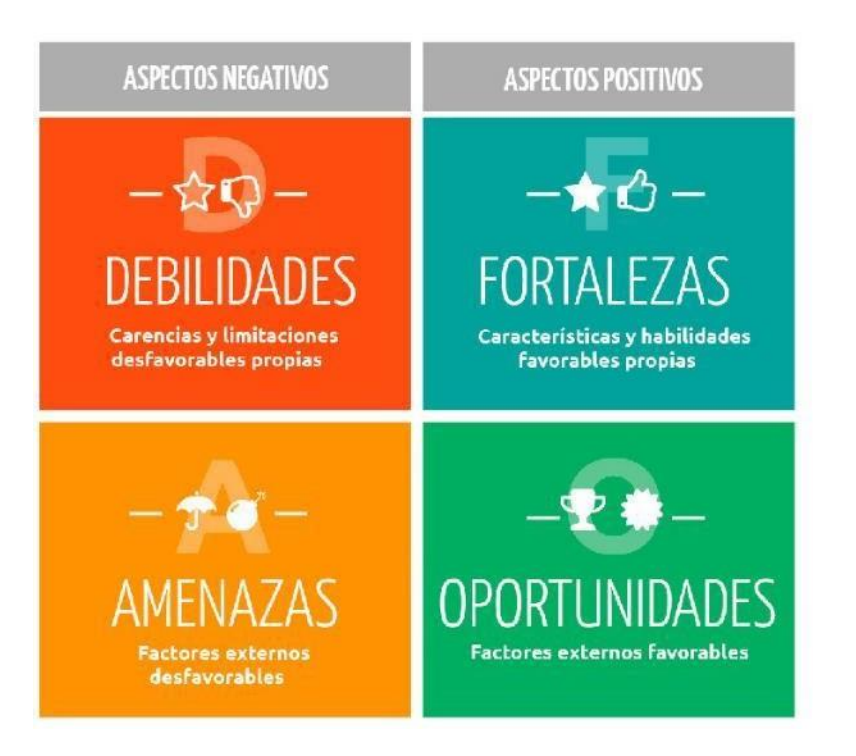

- En aquesta part s'ha de reconèixer les incorreccions del producte tenint en compte el que fa el nostre producte inferior al de la competència. (Espinosa, 2013)
- Pel que fa la part de les fortaleses s'ha de tenir en compte totes les capacitats que té aquell producte. (Espinosa, 2013)
- Aquestes, són capaces de fer desaparèixer el nostre producte del mercat i que ningú el tingui en compte. Si una amenaça és detectada a temps, fins i tot es pot convertir en una oportunitat. (Espinosa, 2013)
- Bàsicament les oportunitats són sinònims d'ocasions de millora, ja que si aquell producte realment té futur és gràcies a les oportunitats que pugui aconseguir. (Espinosa, 2013)

#### *5.3.1.1.1 simulació de l'anàlisi DAFO dels creadors d'Arduino*

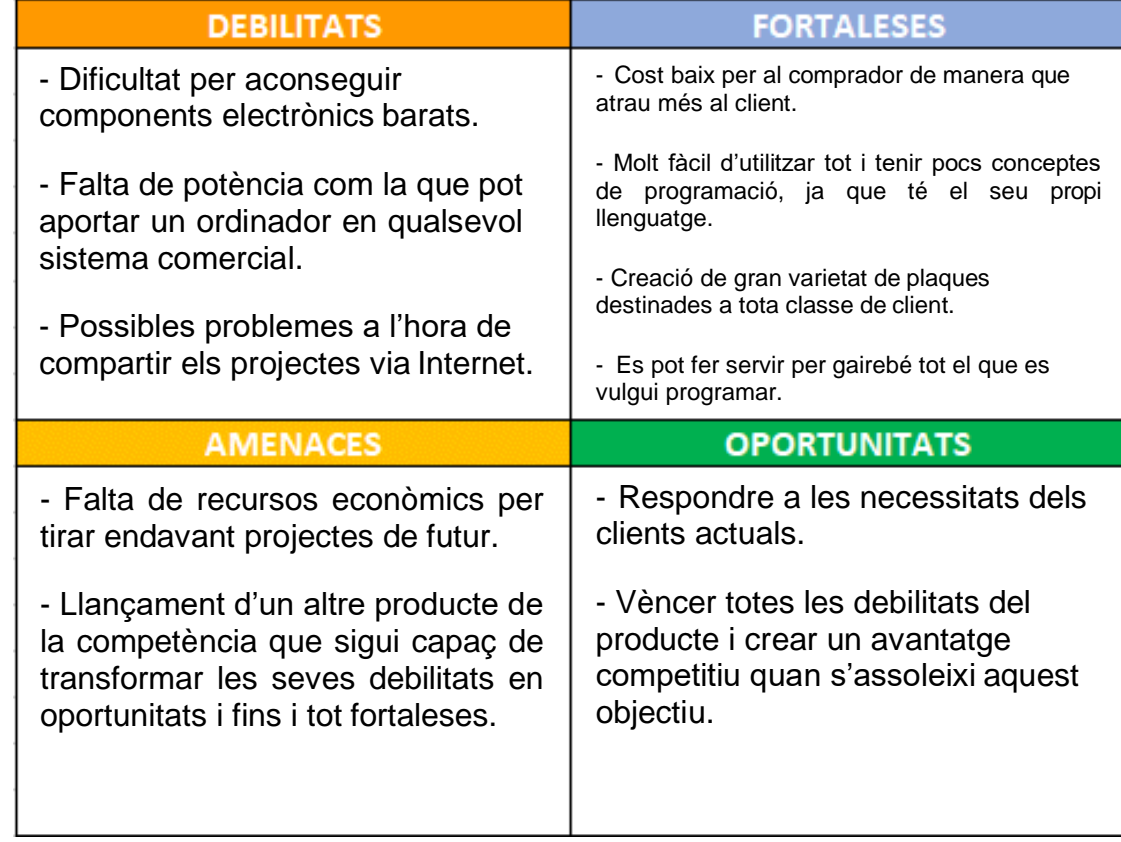

#### <span id="page-13-0"></span>**5.3.2 hardware**

Per començar un projecte amb Arduino, primer de tot s'ha d'estudiar bé què és el que realitza i quines funcions té. Un cop ho sabem hem de buscar informació sobre la placa i això significa saber a la perfecció perquè s'utilitza cadascun dels dispositius que conté. Finalment, s'ha de dominar el protoboard i els elements bàsics per tirar endavant un projecte pel que fa la part de hardware.

Com ja he dit, abans de començar cal saber que és Arduino. Bàsicament, és una placa amb unes entrades i sortides que mitjançant un llenguatge de programació realitzat amb un ordinador és capaç de dur a terme les ordres exigides en aquest programa, generalment en un protoboard. (Vílchez, 2013)

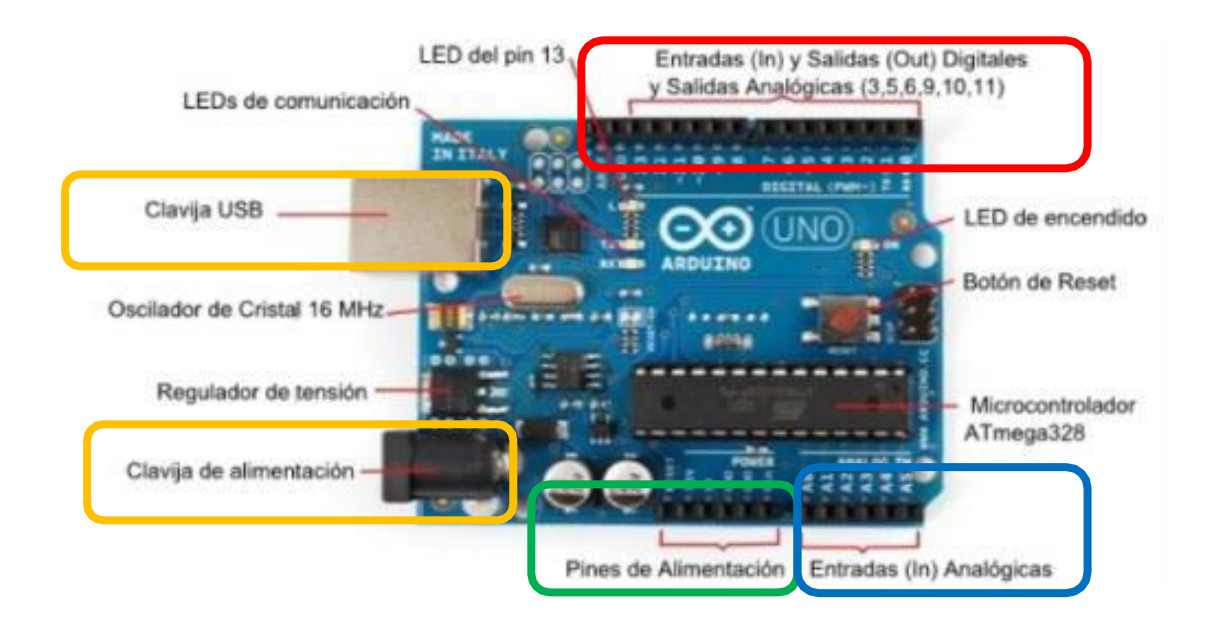

Arduino es pot alimentar de dues maneres:

- Mitjançant la connexió d'un USB **Proporciona** 5 V de voltatge (Vílchez, 2013)
- **Mitiancant un "jack" d'alimentació <b>Es** recomana que oscil·li entre els 7 i – 12 V (Vílchez, 2013)

Els pins d'alimentació són molt importants, ja que serveixen per alimentar el nostre "board"

- 3,3 V: la seva utilitat és per projectes en què es necessiti poca tensió perquè només en proporciona 3,3 i una intensitat de 50 mA. Sempre connectat amb un cable en el pol positiu del protoboard. (Vílchez, 2013)
- 5 V: és el més usat perquè normalment es necessita un voltatge de 5 perquè es pugui donar a terme un projecte d'Arduino. A més a més, té una intensitat<sup>1</sup> de 300 mA. Sempre ha d'anar connectat al pol positiu. (Vílchez, 2013)

L' intensitat<sup>1</sup> és la quantitat d'electrons que travessa un conductor en la unitat de temps. La unitat del sistema internacional és l'ampere.<https://www.enciclopedia.cat/EC-GEC-0189201.xml>

- GND: aquest pin és el més imprescindible, ja que s'usa sempre, en qualsevol treball. També s'anomena "terra" i equival al nivell 0 V que és el de referència. Aquest, a diferència dels altres dos ha d'anar connectat al pol negatiu. (Vílchez, 2013)
- Vin: aquest no l'hem fet servir mai a la classe de tecnologia però buscant informació he descobert que és molt útil perquè proporciona la tensió màxima de l'aparell amb el qual ha estat alimentada la placa Arduino, normalment un ordinador. (Vílchez, 2013)

Aquí trobarem els valor d'entrades i sortides: depenent de com s'estigui utilitzant cada pin.

- Sortida i entrada digital: els valors seran d'entre 0 a 5 V sent 0 (apagat) i 5 (encès) i el programa interpretarà una entrada d'entre 0 i 2 com a (apagat) i de 3 a 5 com a (encès). La nomenclatura més utilitzada amb aquestes entrades i sortides sol ser la de digitalWrite, ja que són intervals sense cap mena de modificació en l'encesa o l'apagada dels leds. (Vílchez, 2013)
- Sortida analògica: el que es fa amb aquests valors és transformar l'interval de les sortides o entrades digitals que van de 0 a 5 V a un interval de 0 a 255 d'aquesta manera és molt més senzill treballar amb modificacions d'intensitat de la llum. Aquests es fan servir amb l'analogWrite que permet variar la intensitat de la llum a l'hora d'apagar-se o encendre, ja que es pot treballar amb valors entremitjos. Per exemple, si el que vull és que el llum no s'acabi d'encendre del tot, en comptes de posar el nombre 255 a la nomenclatura en posaré un més baix per tal d'aconseguir l'objectiu. (Vílchez, 2013)
- Entrada analògica: aquestes entrades segueixen el procés de les sortides analògiques i és que també transformen l'interval de 0 a 5 V però aquest cop de 0 a 1023. Un dels elements que necessita una entrada analògica per funcionar és la foto resistència, ja que la seva resistència varia molt

sensiblement amb la quantitat de llum que és capaç de percebre i és per això que necessita un interval tan elevat. (Vílchez, 2013)

#### *5.3.2.1 elements necessaris*

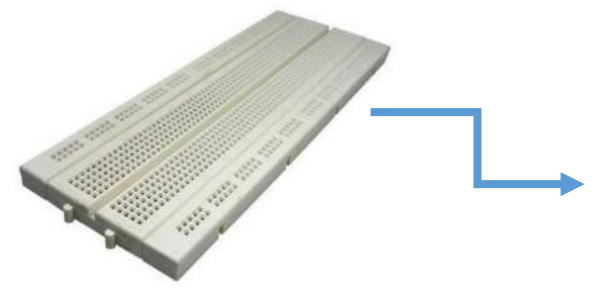

**Protoboard bàsic:** és molt important perquè sense ell no es podria fer el muntatge que serveix per fer proves mentre es programen les cançons.

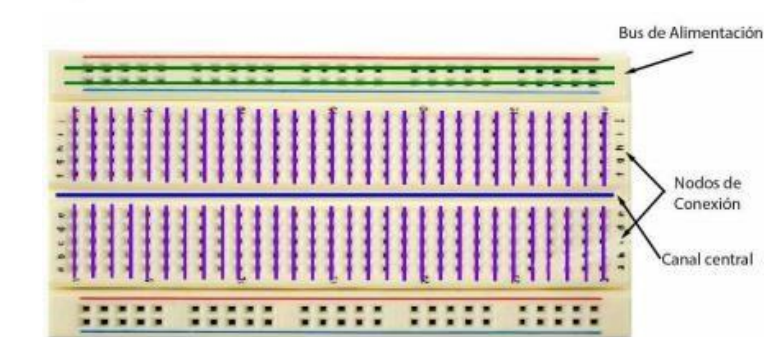

**Bus d'alimentació:** aquests dos canals es fan servir per alimentar el protoboard. El que té una ratlla de color vermell és el pol positiu el qual es pot connectar, o bé amb el pin de 3,3 V o el de 5 V. Llavors, el de la ratlla blava és el pol negatiu i sempre ha d'estar connectat amb el pin GND. (Partes de un protoboard, 2019)

**Canal central:** és la part del protoboard que està situada al mig i bàsicament s'utilitza per col·locar circuits ja integrats. Personalment desconeixia perquè servia, ja que no en vam parlar a classe i no l'he fet servir pel treball. (Partes de un protoboard, 2019)

**Nusos de connexió:** en aquests nusos és on es produeixen totes les connexions com bé diu el seu nom. En el meu projecte només hi ha els 10 leds amb els seus cables i resistències corresponents. (Partes de un protoboard, 2019)

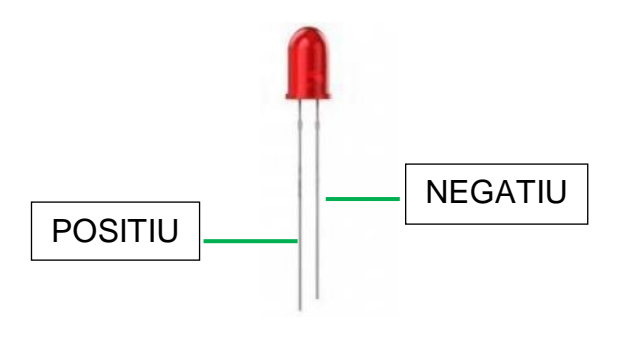

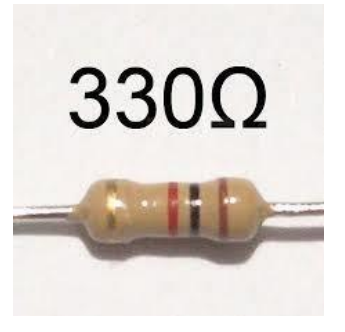

**10 leds:** n'he utilitzat 10 per simular les tires quan es fes el muntatge en gros.

**10 resistències:** a diferència dels leds, les resistències no tenen polaritat, és a dir, es poden col·locar de qualsevol manera i fan la seva feina perfectament.

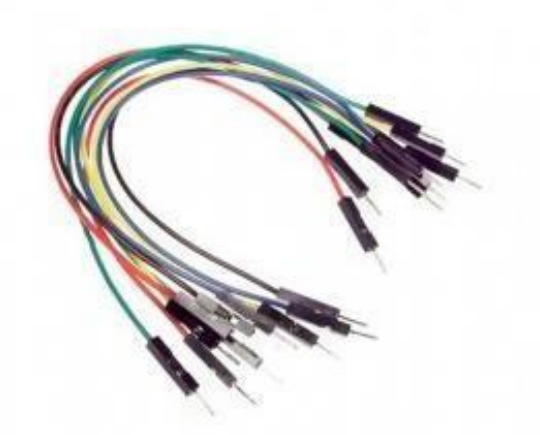

**Cables de connexió:** són molt importants per fer les connexions en els nusos i a diferència dels cables usuals tenen en ambdós cantons un connector que permet una unió amb molta més facilitat.

**Imatge 6.** Led vermell Font:<https://recursos.citcea.upc.edu/vestible/tutor/led.html>

**Imatge 7.** Resistència de 330 ohms Font: <https://www.prometec.net/ldrs/>

**Imatge 8.** Cables Arduino Font: [https://www.dynamoelectronics.com/accesorios-para-arduino/113](https://www.dynamoelectronics.com/accesorios-para-arduino/113-cable-montaje-protoboard-o-arduino-10cm.html) [cable-montaje-protoboard-o-arduino-10cm.html](https://www.dynamoelectronics.com/accesorios-para-arduino/113-cable-montaje-protoboard-o-arduino-10cm.html)

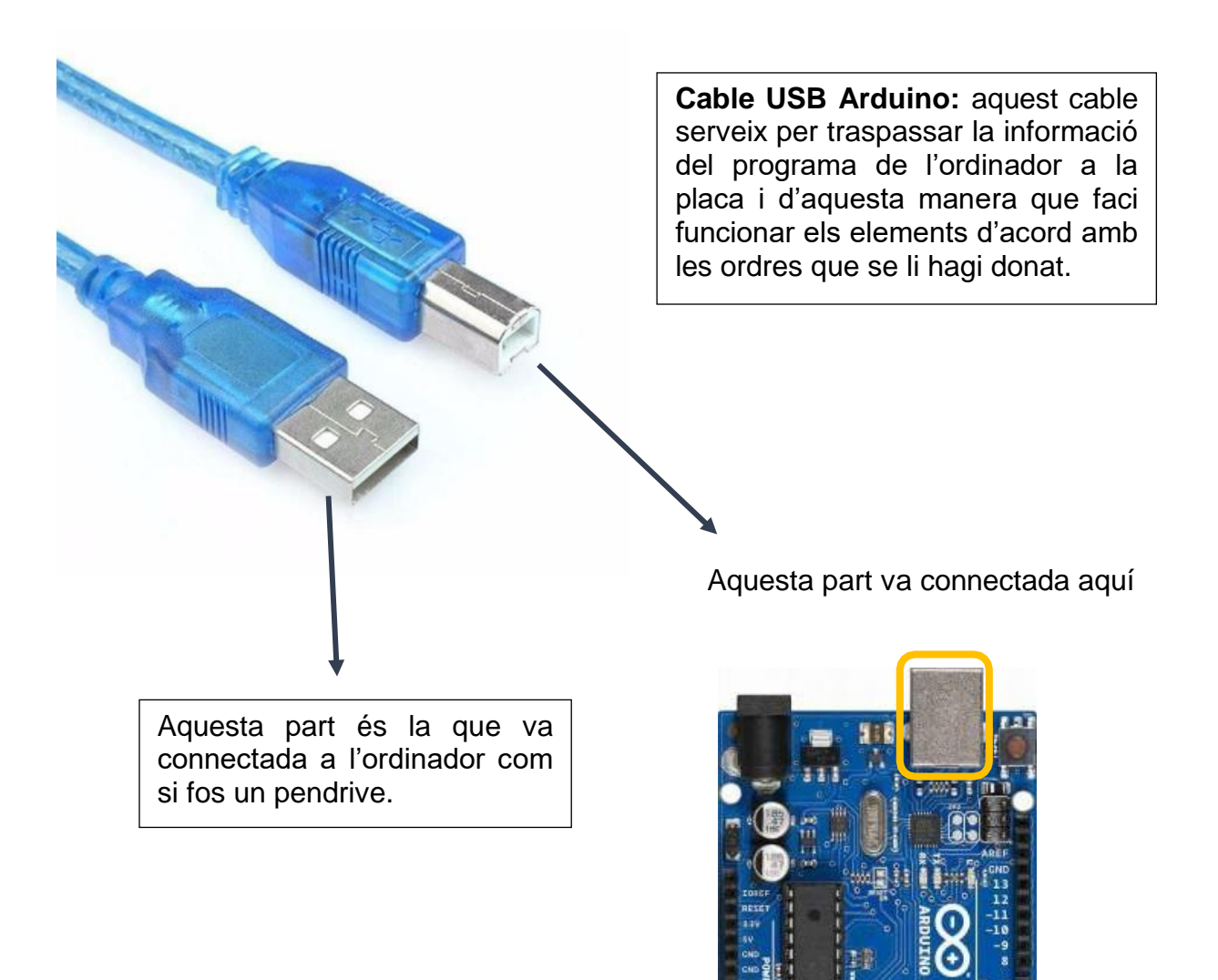

#### <span id="page-18-0"></span>**5.3.3 software**

Des del meu punt de vista, la part de software és la més divertida, ja que pots programar infinitat d'objectes sense gaire complicació. Un fet que el fa destacar és que té el seu propi llenguatge de programació, el qual motiva a molta gent a començar a aprendre a utilitzar-lo.

**Imatge 9.** Cable USB Arduino Font: [https://chips.mecatronium.com/product/cable-usb-a-usb-b](https://chips.mecatronium.com/product/cable-usb-a-usb-b-macho-macho-arduino-uno/)[macho-macho-arduino-uno/](https://chips.mecatronium.com/product/cable-usb-a-usb-b-macho-macho-arduino-uno/)

**Imatge 10.** Placa Arduino Font: <http://www.iescamp.es/miarduino/2016/01/21/placa-arduino-uno/>

FASE DE DECLARACIÓ DE VARIABLES

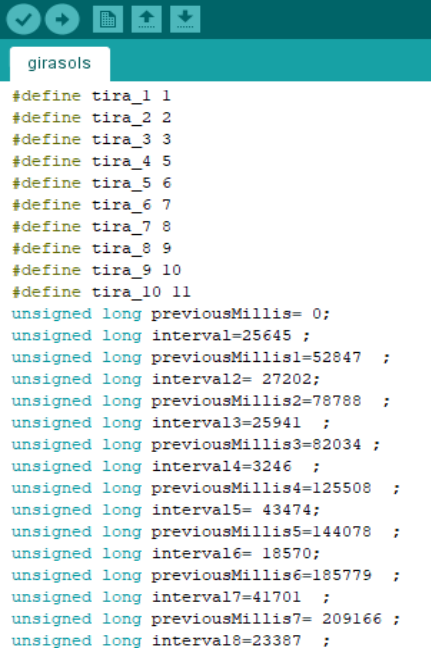

#### FASE DE CONFIGURACIÓ GENERAL DE L'ARDUINO

void setup() {

pinMode(tira 1, OUTPUT); pinMode(tira\_2, OUTPUT); pinMode(tira\_3, OUTPUT); pinMode(tira\_4, OUTPUT); pinMode(tira\_5, OUTPUT); pinMode(tira\_6, OUTPUT); pinMode(tira\_7, OUTPUT); pinMode(tira\_8, OUTPUT); pinMode(tira\_9, OUTPUT); pinMode(tira\_10, OUTPUT); Serial.begin(9600);

#### FASE D'ESCRIURE LES INSTRUCCIONS QUE ARDUINO EXECUTARÀ

J.

void loop(){ unsigned long currentMillis= millis(); if(currentMillis - previousMillis <= interval){ digitalWrite(tira\_6, HIGH);  $delay(100);$ digitalWrite(tira 6, LOW);  $delay(150);$ digitalWrite(tira\_1, HIGH);  $delay(100);$ digitalWrite(tira 1, LOW);  $delay(150);$ digitalWrite(tira\_7, HIGH);  $delay(100);$ digitalWrite(tira 7, LOW); delay (150) ; digitalWrite(tira\_2, HIGH);  $delav(100)$ : digitalWrite(tira 2, LOW);  $delay(150);$ digitalWrite(tira\_8, HIGH);  $delay(100);$ digitalWrite(tira\_8, LOW);  $delay(150);$ digitalWrite(tira\_3, HIGH);  $delay(100);$ digitalWrite(tira\_3, LOW);  $delay(150)$  ;

Fase de declaració de variables: segons Arduino, una variable és un valor que ell guarda dins la seva memòria i que més tard pot ser modificat o bé utilitzat en la fase d'escriure les ordres. (Vílchez, 2013)

Generalment s'utilitza un o dos d'aquests tipus de variables:

 int: normalment aquesta és la més usada perquè és la que s'ensenya als principiants. És capaç de guardar un nombre d'entre -32769 fins a 32767. (Vílchez, 2013)

 $int$  led = 13: El valor assignat És el nom de la variable

 long: no s'usa gaire perquè només es fa servir quan es necessiten nombres molt elevats en positiu o en negatiu. Emmagatzema nombres des de - 2147483648 fins a 2147483647. (Vílchez, 2013)

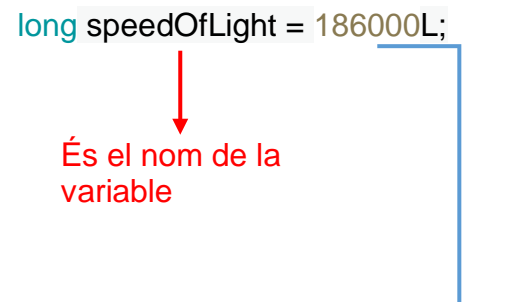

L: és molt important si usem les matemàtiques en nombres enters, com a mínim un dels nombres assignats a les variables ha d'estar situat davant una "L".

El valor assignat

• float: Aquesta variable és important per si has de ser molt precís perquè et permet fer servir nombres decimals i s'anomena "float" precisament per "coma flotant". Els valors poden oscil·lar d'entre -34028235 \* 10^38 a 34028235 \*

**Imatge 14.** Exemple variable int Font: [https://www.luisllamas.es/nuestro-primer-programa-en](https://www.luisllamas.es/nuestro-primer-programa-en-arduino/)[arduino/](https://www.luisllamas.es/nuestro-primer-programa-en-arduino/)

**Imatge 15.** Exemple variable long Font: <https://www.arduino.cc/reference/en/language/variables/data-types/long/>

10^38. Finalment, una advertència important és que si utilitzeu els decimals feu servir el punt perquè si no Arduino ho entendrà com un "int". (Vílchez, 2013)

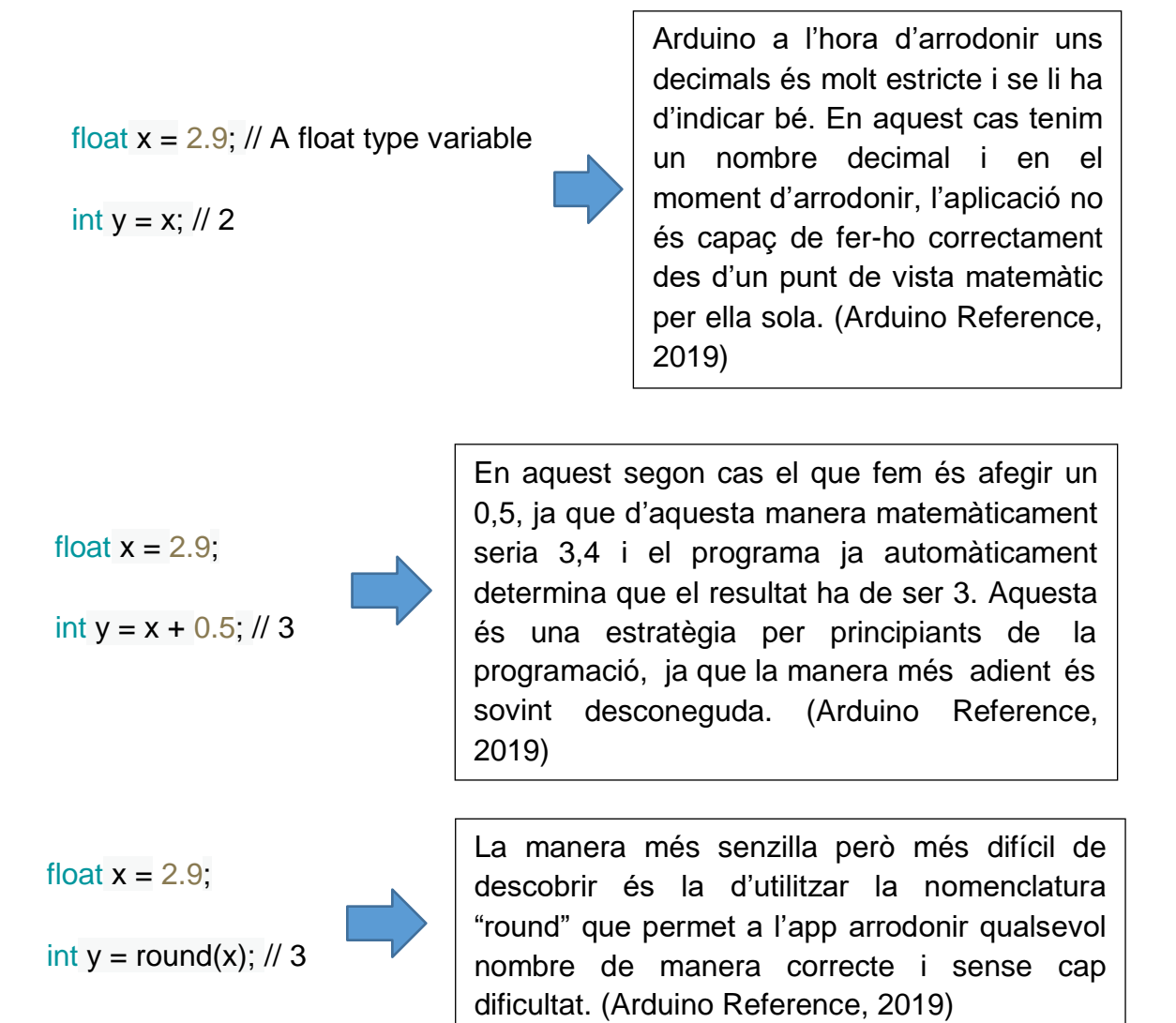

 const: Aquesta, és la que es fa servir per tots els valors que són constants i té un comportament només de lectura. Es pot fer servir com qualsevol altra variable però amb l'inconvenient de que no es pot alterar el seu valor. Els aprenents fem servir el "define" perquè el "const" es considera d'un nivell superior. (Vílchez, 2013)

<https://www.arduino.cc/reference/en/language/variables/data-types/float/> **Imatge 16.** Exemple variable float Font:

**Imatge 17.** Exemple variable float (2) Font: <https://www.arduino.cc/reference/en/language/variables/data-types/float/>

**Imatge 18.** Exemple variable float (3) Font: <https://www.arduino.cc/reference/en/language/variables/data-types/float/> 22

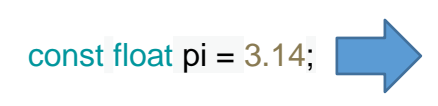

El que es fa aquí és donar a entendre a Arduino que pi és igual a 3,14 sempre, ja que és un valor que no canvia mai. (Arduino Reference, 2019)

 define: no és una variable com a tal però és un mètode alternatiu a la variable "const" que és molt útil si es vol donar un nom a un valor constant abans d'iniciar el programa. A diferència de la "const" que és més útil per les matrius, el mètode "define" està únicament creat per determinar constants. (Arduino Reference, 2019)

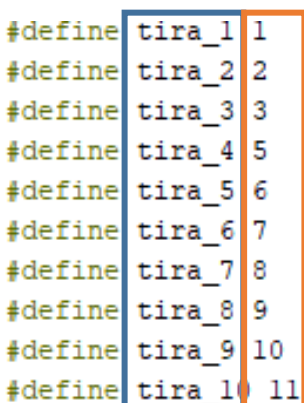

**El nom que se li atorga el valor**

**El valor assignat**

Fase de configuració general de l'Arduino:

En aquesta part haurem d'assignar:

 Les entrades i sortides dels pins: per realitzar bé aquesta tasca s'ha de tenir en compte la part de hardware. (Vílchez, 2013)

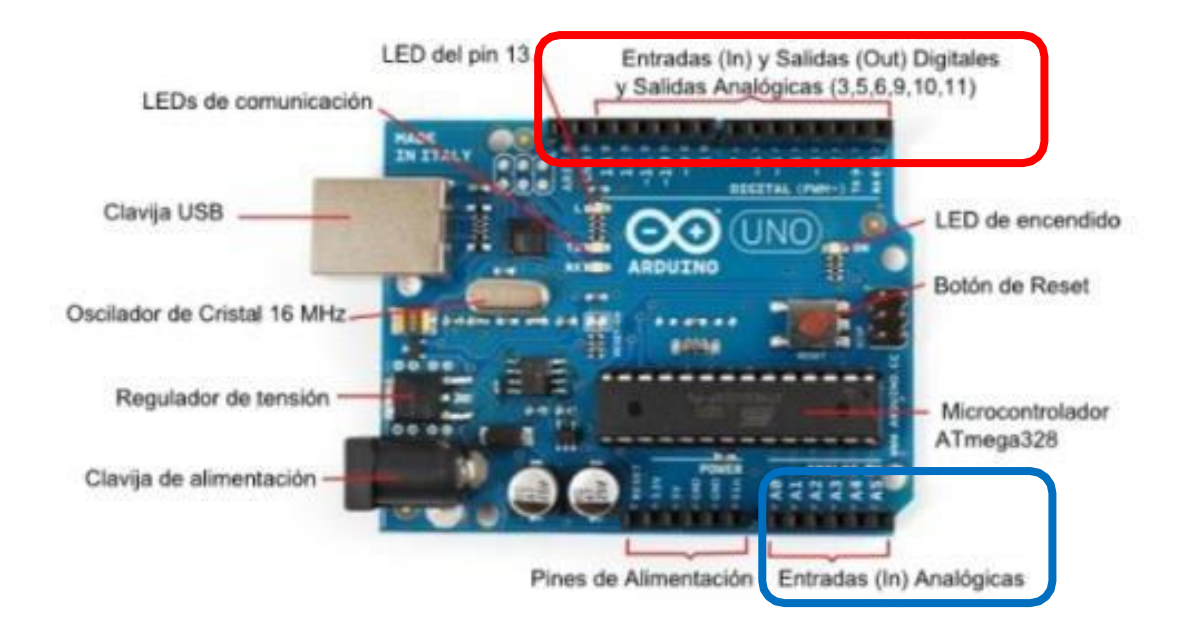

En aquest cas es tracta d'una sortida perquè la paraula OUTPUT ens ho marca i només pot ser digital perquè el nombre 2 no pot actuar com a analògica.

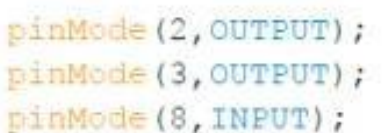

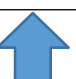

//utilizaré el pin 2 como salida Digital. //utilizaré el pin 3 como salida Digital o Analógica. //utilizaré el pin 8 como entrada Digital.

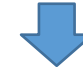

Aquesta vegada és molt similar a la primera instrucció però amb la petita diferència de què en comptes de ser una sortida és una entrada.

Aquest cop ens hem de fixar que encara que no surti en aquesta fase, es pot utilitzar el pin 3 de manera digital o analògica com està indicat en la placa mitjançant una ratlla de color blanc. Llavors, en la fase d'escriure les instruccions del programa nosaltres decidirem com volem que actuï el pin.

Si ens fixem bé en les ordres només faltaria una combinació possible i és la de l'entrada analògica. Els pins que constitueixen aquestes entrades són: A0, A1, A2, A3, A4, A5 i com que només poden ser d'aquesta manera no és necessari que s'escrigui en el programa. (Vílchez, 2013)

Si volem que l'ordinador es connecti amb la placa:

Serial.begin(9600); -

Aquesta ordre no té gaire misteri perquè el que es fa és determinar els bits per segon que permetran la comunicació amb l'ordinador.

Si volem fer servir nombres aleatoris:

randomSeed(0);

És una ordre que no es sol utilitzar, ja que sovint els nombres vénen indicats pel programador. És important col·locar el nombre 0 perquè d'aquesta manera l'aplicació entén que ha de començar a generar nombres aleatòriament.

Fase d'escriure les ordes que Arduino executarà: és la fase principal perquè és on comença a actuar la placa i plasma el que ella entén en el protoboard. En el moment en què la placa estigui habilitada s'estarà duent a terme tot el que s'hagi escrit en aquella part, començarà pel principi i arribarà a l'última instrucció i així anar repetint el mateix fins que es decideixi apagar-la. (Vílchez, 2013)

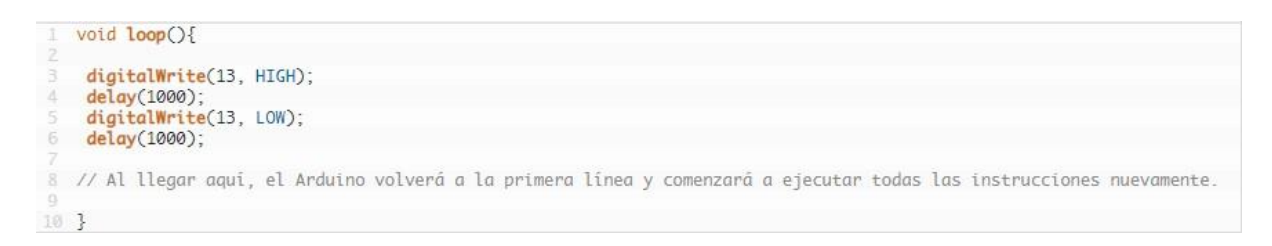

Després de l'ordre void loop hi ha d'anar un parèntesi, d'aquesta manera s'indica que des d'aquell moment comencen un seguit d'instruccions fins a arribar al final on també hi haurà un altre parèntesi que indicarà el fi.

**Imatge 23.** Nomenclatura RandomSeed Font: [https://bell](https://bell-lloc.clickedu.eu/students/continguts_classe.php?accio=suro&assig=6921&m=totes)[lloc.clickedu.eu/students/continguts\\_classe.php?accio=suro&assig=6921&m=totes](https://bell-lloc.clickedu.eu/students/continguts_classe.php?accio=suro&assig=6921&m=totes) Imatge 24. Exemple de void loop Font[: http://proyectosconarduino.com/curso/funciones-arduino](http://proyectosconarduino.com/curso/funciones-arduino-void-loop-y-void-setup/)[void-loop-y-void-setup/](http://proyectosconarduino.com/curso/funciones-arduino-void-loop-y-void-setup/) **Imatge 22.** Nomenclatura Serial.begin Font: [https://bell](https://bell-lloc.clickedu.eu/students/continguts_classe.php?accio=suro&assig=6921&m=totes)[lloc.clickedu.eu/students/continguts\\_classe.php?accio=suro&assig=6921&m=totes](https://bell-lloc.clickedu.eu/students/continguts_classe.php?accio=suro&assig=6921&m=totes)

### <span id="page-25-0"></span>**5.4 llenguatge de programació usat**

En l'assignatura de tecnologia industrial vam parlar de conceptes molt més complexos com analogRead, Tone, constrain... tots aquests coneixements no els he utilitzat en el meu projecte. He optat per programar amb nomenclatures una mica més bàsiques com la del digitalWrite i la del delay. Llavors, per tal de programar la durada de cada una de les instruccions que li anava donant a l'Arduino he utilitzat la nomenclatura Millis la qual és capaç de contar fins i tot les mil·lèsimes de segon que han passat d'ençà que aquell programa s'ha iniciat. Aleshores, per declarar valors vaig utilitzar les variables long, define i int que eren les més adequades pel tipus de treball que realitzava. Finalment, com he dit anteriorment en el treball vaig optar per programar 3 cançons i acabar de completar el codi<sup>1</sup> mitjançant algun concepte més, com el de l'analogWrite i les estructures "for" i "if".

#### <span id="page-25-1"></span>**5.4.1 fase d'escriure les ordres**

digitalWrite: aquesta paraula és una de les que més es pot llegir en un projecte en el qual la programació no és el més important. El primer que cal saber és que serveix per encendre o apagar un led de manera digital, és a dir sense cap mena d'alteració durant el transcurs de la instrucció. Llavors, s'ha de tenir en compte la fase de setup, ja que depenent de si declares els leds amb OUTPUT o INPUT realitzarà una acció o una altra. Normalment es declaren com a OUTPUT perquè d'aquesta manera els valors oscil·len des de 0 a 5 en termes de voltatge, en canvi si es realitza amb INPUT el digitalWrite automàticament el que fa, és activar (HIGH) o desactivar (LOW). En el meu treball he utilitzat OUTPUT ja que el que volia era encendre i apagar els llums en un rang determinat. (Arduino Reference, 2019)

El codi<sup>1</sup> d'un programa són una sèrie d'instruccions que permeten la configuració del microcontrolador.

Característiques importants:

**Sintaxis:** digitalWrite(pin, valor). (Arduino Reference, 2019)

#### **Paràmetres**

- o **Pin:** el nombre que el programador ha volgut donar en aquella sortida o entrada. (Arduino Reference, 2019)
- o **Valor:** si es vol encendre (HIGH) i si es vol apagar (LOW). (Arduino Reference, 2019)

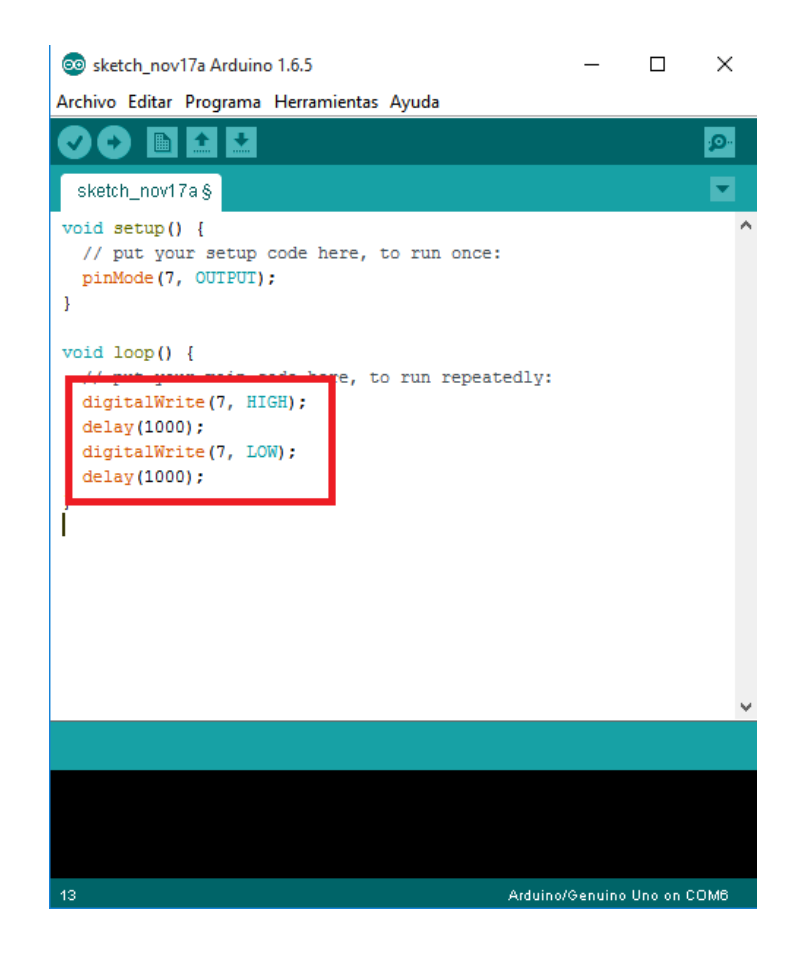

En aquest codi d'Arduino utilitzem, en la fase de les ordres que la plataforma executarà, la nomenclatura digitalWrite de manera que s'anirà repetint la instrucció d'obrir el led durant 1000 mil·lisegons i tancar-lo esperant 1000 mil·lisegons més per tornar a començar. Aquesta repetició s'anirà realitzant fins al moment en què es decideixi deixar d'alimentar la placa.

**Imatge 25.** Exemple de digitalWrite Font: [http://aprenderarduinofacil.blogspot.com/2015/11/el](http://aprenderarduinofacil.blogspot.com/2015/11/el-codigo.html)[codigo.html](http://aprenderarduinofacil.blogspot.com/2015/11/el-codigo.html)

delay: sens dubte aquest concepte és el més utilitzat en codis de programadors principiants perquè sempre és necessari establir pauses entre instruccions, ja que si no Arduino no és capaç d'entendre la duració del missatge i directament no es produeix aquella ordre. Els desenvolupadors de programes més importants solen fer servir alguna altra nomenclatura perquè l'inconvenient més important del delay és que no pot llegir sensors ni grans càlculs matemàtics. Una advertència que sempre s'explica quan es comença amb aquesta plataforma és que el delay sempre treballa mitjançant mil·lisegons perquè si no és incapaç d'executar el que se li demana. (Arduino Reference, 2019)

Característiques importants:

- **Sintaxis:** delay(ms) (Arduino Reference, 2019)
- **Paràmetres**
	- o **ms:** el nombre de mil·lisegons que dura una instrucció concreta. (Arduino Reference, 2019)

analogWrite: aquesta nomenclatura l'he volgut fer servir perquè és la més apropiada quan es vol regular la intensitat de la llum d'un led. Al contrari del digitalWrite que encén totalment un led, la funció principal de l'analog és encendre'l a la intensitat indicada pel programador d'aquell codi. No només és possible fer-ho quan s'està obrint sinó que es pot utilitzar a l'hora d'apagar-lo. (Arduino Reference, 2019)

Característiques importants:

- **Sintaxis:** analogWrite(pin, valor). (Arduino Reference, 2019)
- **Paràmetres:**
	- o **Pin:** el nombre que el programador ha volgut donar en aquella sortida o entrada. (Arduino Reference, 2019)

o **Valor:** és el nombre que s'ha escollit en un interval d'entre 0 (totalment apagat) i 255 (totalment encès). Aquest nombre provocarà una variació en la intensitat de la llum. També pot ser una incògnita que s'hagi exposat en la fase de declaració. (Arduino Reference, 2019)

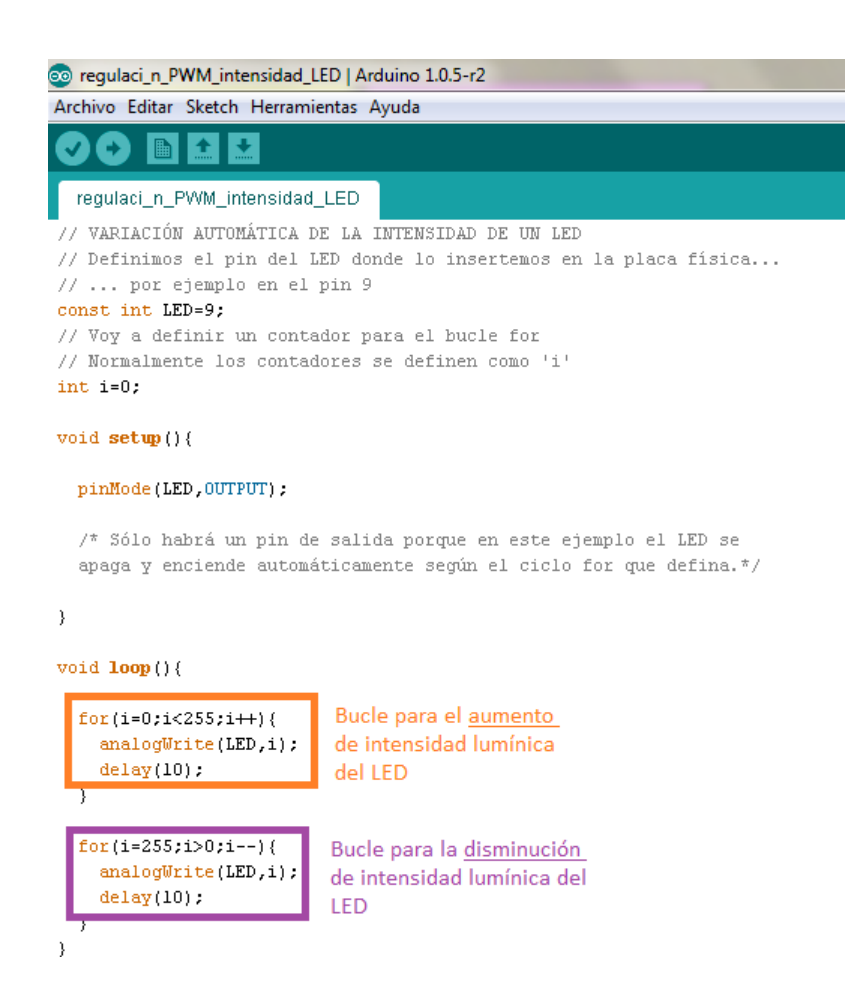

Aquest no és el millor exemple per explicar la seva utilitat més destacada perquè el paper més important el juga l'estructura "for" però, tot i així, intentaré raonar la seva funció. En aquest cas, el que es vol aconseguir, és que el led s'encengui fins a la intensitat màxima (255) però en mica en mica, en comptes de ser el desenvolupador del codi, el que indiqui la intensitat màxima. Pel que fa el meu programa jo he utilitzat "l'analog" d'aquesta manera, ja que em semblava que la seva funció sense cap altre concepte o estructura que l'acompanyi, era massa senzilla.

for: a diferència del que he explicat fins ara, no es tracta d'un concepte de programació sinó que és una estructura que s'utilitza sovint per qualsevol operació de repetició. Com ja he explicat anteriorment en el treball, la tercera fase de l'estructura d'Arduino està inclosa en un claudàtor al principi i un al final com aquesta. Són molt semblants i és que tenen la mateixa funció: repetir una sèrie de declaracions fins que es tanqui el bucle. La petita diferència és que la primera és obligatòria sempre i l'altra en canvi, s'utilitza per ocasions puntuals en les quals es vol repetir unes ordres mentre la condició exigida sigui certa. (Arduino Reference, 2019)

Característiques importants:

- **Sintaxis:** for (inicialització; condició; increment) { (Arduino Reference, 2019)
- **Paràmetres:**
	- o **Inicialització:** Normalment el que es fa és declarar el valor de la incògnita que s'utilitzarà en el bucle. (Arduino Reference, 2019)
	- o **Condició:** en aquesta part s'escriu una condició que serà provada cada vegada dins d'aquest bucle i si és certa es realitzarà l'increment, si pel contrari, és falsa, aquest bucle s'acabarà. (Arduino Reference, 2019)
	- o **Increment:** és la instrucció que s'executa quan la condició és certa. (Arduino Reference, 2019)

```
// Dim an LED using a PWM pin
int PWMpin = 10; // LED in series with 470 ohm resistor on pin 10
void setup()// no setup needed
\mathbf{1}void loop() {
 for (int i = 0; i <= 255; i++) {
   analogWrite(PWMpin, i);
   delay(10);\mathcal{F}1
```
En aquest programa s'usa aquesta estructura de manera que es col·loca dins la mateixa fase d'escriure els comandaments. Com a inicialització tenim la variable "int" que declara la incògnita "i" amb un valor de 0. La condició és que mentre aquesta incògnita sigui més petita o igual que la intensitat màxima d'un led, llavors es produeixi l'increment d'augmentar en 1 el valor de "i". A la part final d'aquest bucle es fa servir l'analogWrite com en la foto anterior en la qual, depenent del valor que hagi obtingut aquella incògnita, s'obrirà amb més o menys intensitat el led.

if: aquesta estructura és molt semblant al llenguatge humà perquè la traducció literal és "si" per tant, l'entenem com a una condició i és una mica del que tracta. S'assembla molt a la "for" però aquesta el que realitza és una sèrie d'ordres mentre una condició sigui certa, en canvi la "if", executa les instruccions si la condició és certa. Igual que el bucle "for" utilitza el claudàtor al principi i al final al ser les dues, estructures de programació. (Arduino Reference, 2019)

Característiques importants:

- **Sintaxis:** if (condició) { (Arduino Reference, 2019)
- **Paràmetres**
	- o **Condició:** aquesta, és una expressió booleana que per tant significa que la condició pot ser o bé certa o bé falsa, no hi ha cap altra opció. (Arduino Reference, 2019)

```
if (x > 120) {
 digitalWrite(LEDpin1, HIGH);
digitalWrite(LEDpin2, HIGH);
Ŧ
```
En aquest fragment de programa podem veure que la condició és que si la incògnita declarada en la fase que li pertoca, té un valor és més gran que 120, la plataforma

automàticament entén que ha d'executar les ordres incloses entre els dos claudàtors. Existeix la possibilitat que el valor sigui més petit i en aquesta situació no es realitzarien les ordres escrites a continuació.

Millis: és l'únic concepte que no hem treballat a classe però és molt útil per programar cançons i és que la seva funció és contar els mil·lisegons que transcorren des del moment en què la placa s'encén. En el meu codi l'he utilitzat però d'una manera especial, amb alguns matisos. (Arduino Reference, 2019)

Característiques importants:

- **Sintaxis:** temps = millis() (Arduino Reference, 2019)
- **Paràmetres:** No n'hi ha cap

### if (currentMillis - previousMillis  $\le$  interval) {

En aquest fragment vaig utilitzar el currentMillis com a comptador de mil·lisegons transcorreguts, que també el podia haver anomenat com a "Millis" perquè tenen la mateixa funció però d'aquesta manera em quedava més clar. Aleshores, el previousMillis és una incògnita que he utilitzat jo i que en cada sèrie d'instruccions anava assignant-li un valor diferent depenent dels mil·lisegons que havien passat. Aquesta és l'escriptura que anava utilitzant per programar les tres cançons de manera que depenent de les ordres que havia d'executar Arduino i el temps que duraven havia d'anar assignant nous valors als intervals i als previousMillis. El seu funcionament és que si la resta dels mil·lisegons que han transcorregut des que el programa s'ha iniciat i els que he assignat jo, és més petita o igual a l'interval declarat també per a mi, es produeixin un seguit d'ordres.

#### <span id="page-32-0"></span>**5.4.2 fase de declaració de variables**

Les variables que he utilitzat pel projecte ja les he exposat en el seu apartat corresponent però en aquest, determinaré breument perquè les he escollit a cada una d'elles.

long: Necessitava una variable capaç d'assignar valors d'intervals molt elevats i aquesta era l'única que era capaç de fer-ho, és per això que vaig confiar en ella pel projecte.

define: Només requeria de valors que no canviessin en el transcurs del codi i aquesta junt amb la variable "const" servien per això. Finalment, em vaig decidir a fer ús d'aquesta, ja que l'altra està més enfocada en matrius.

int: Aquesta la vaig acabar utilitzant perquè al tenir les altres dues que ja em feien les funcions de valors elevats i constants, necessitava una estàndard amb la que poder assignar valors sense gaire complicació.

### <span id="page-32-1"></span>**5.5 instal·lació a la festa**

La festa de la ratafia és molt típica del poble i per a mi seria un plaer poder formar-ne part amb un treball fet per a mi. Muntar-lo i programar-lo no seria feina fàcil. El més complicat era saber quines modificacions s'havien de fer a la maqueta perquè es pogués penjar en el carrer i que estigués alimentat correctament per tal que no hi haguessin errors que provoquessin la no encesa dels llums.

Abans no vaig arribar a una conclusió final, van passar bastantes idees en el meu cap i és que en un principi volia utilitzar 10 tires de leds en una mateixa barra de

ferro col·locada horitzontalment per tal de col·locar-les de manera vertical i fins i tot que en

comptes de ser jo el que les programés mitjançant un codi, fossin capaces d'operar al ritme de la música amb els beats que l'altaveu produïa.

Un cop descartades aquestes possibilitats, tenia claríssim que les tires havien d'estar col·locades de cinc en cinc i dividides en dues barres i que la programació l'havia de desenvolupar jo amb el software d'Arduino però el que era més complicat era tenir coneixement de la manera que estarien alimentades i com aconseguir que l'altaveu necessari pel projecte i l'aparell funcionessin al mateix temps.

Per solucionar aquests problemes em vaig estar informant i vaig trobar la manera d'assolir-ho. Les tres cançons estaven dividides cadascuna d'elles en un arxiu diferent però en la mateixa carpeta i això em va permetre crear una llista de reproducció que en el moment en què les 3 cançons finalitzessin, la llista no les tornés a repetir automàticament sinó que s'havia de fer de manera manual. Cal aclarir que perquè es pogués aconseguir, requeria un ordinador amb un cable que fes de connector fins a l'altaveu. Llavors, pel que fa l'aparell el senyor Casalprim ja em va dir que em podria proporcionar una caixa electrònica on hi hagués la placa de control amb el microcontrolador (conté les ordres que s'han d'executar) i la bateria que li dóna el voltatge necessari per funcionar durant el temps que la bateria pugui aguantar sense ser carregada. Després d'aconseguir això, necessitava molts cables per tal d'empalmar-los perquè cada tira pogués estar alimentada en la placa de control. Finalment, el tema de compenetrar l'aparell i l'altaveu s'havia de fer manualment perquè si no era complicar-se molt la vida.

El funcionament general del projecte era que l'altaveu reproduís 3 cançons mentre l'aparell executava les ordres programades i llavors quan aquestes haguessin acabat, l'altaveu deixés de sonar però el mecanisme seguís amb el transcurs del seu codi, aquest cop sense seguir el ritme de cap cançó. En el moment en què es

desitgés tornar a donar un cop d'ull a les tires rítmiques, algú hauria de deixar d'alimentar la placa de control per tal de tornar a fer el procés d'obertura inicial a la mateixa vegada.

Finalment, en l'apartat de conclusió es podrà veure si realment he assolit el plantejament inicial que tenia tot i que era molt complex, ja que necessitava l'ajuda de molta gent per col·locar-lo i durant el transcurs de la festa.

## <span id="page-35-0"></span>**6. PART PRÀCTICA**

### <span id="page-35-1"></span>**6.1 Diari per a la creació del prototip**

En la part pràctica del treball he optat per fer un prototip de l'aparell perquè vaig adonar-me que seria pràcticament impossible assolir l'objectiu inicial de penjar-lo en un carrer de Santa Coloma de Farnés. En aquesta part li he dedicat una mitja de 5 o 6 hores cada dia de treball durant el mes d'agost.

#### **20 de juny del 2019**

Durant el dia d'avui m'he dedicat a soldar tots els components de la placa de control creada pel professor García. Com es pot veure en la imatge he col·locat 10 leds, 10 transistors, el vidre, el condensador 100 uf, 2 condensadors 22 pf i el regulador 7805.

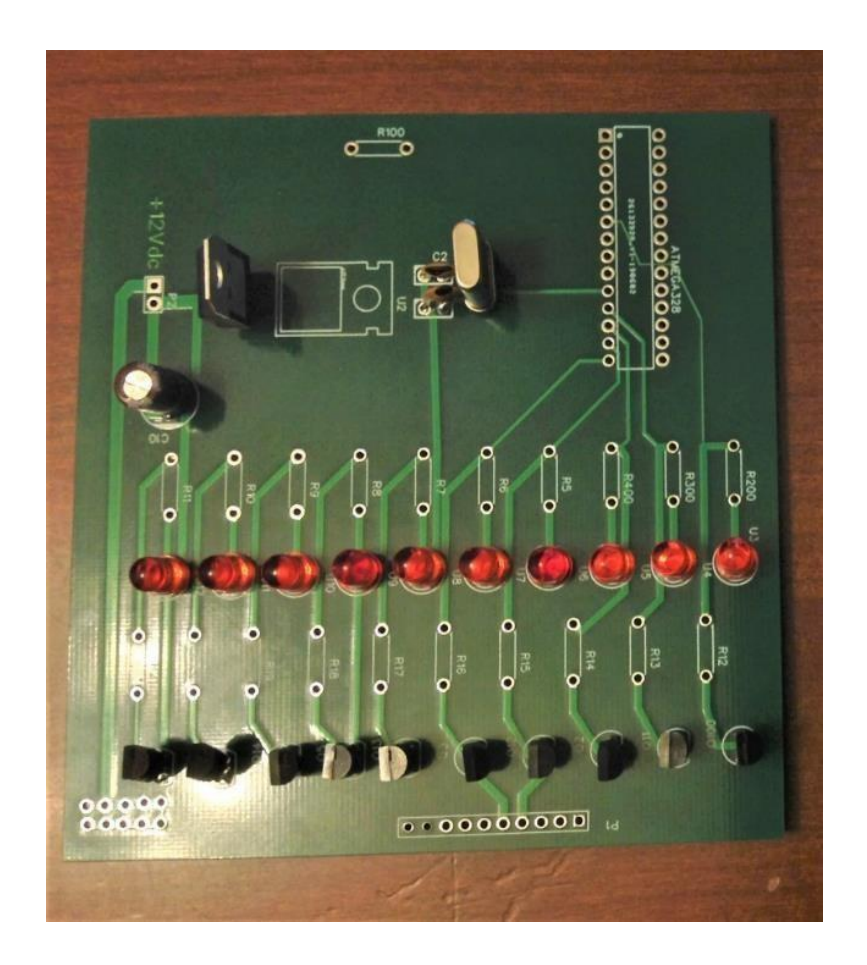

**Imatge 29.** Alguns components de la placa soldats Font: pròpia

#### **25 de juny del 2019**

Avui he col·locat les resistències i els pins on es situaran els cables de les tires led. Tot anava molt bé fins que he vist que m'havia equivocat de tipus de pins i és per aquest motiu que he hagut de treure la soldadura rascant amb molta força fins que se m'han acabat trencant dos circuits exteriors.

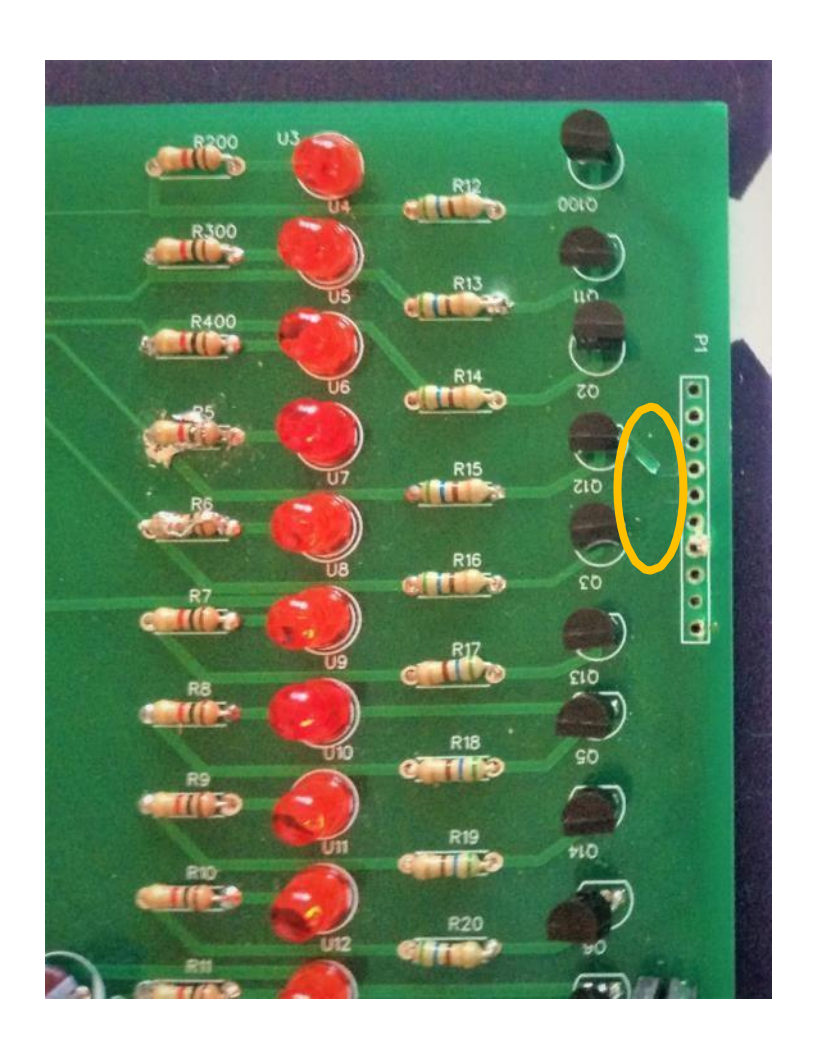

#### **20 de juliol del 2019**

Per solucionar el problema dels circuits exteriors, he anat a comprar un líquid que conté plata i que és capaç d'unir circuits amb unes quantes pinzellades, ja que la plata és un dels elements químics amb millor conductivitat. Al final com que s'havia de ser tan precís, he optat per utilitzar dos trossets de plata que m'havien sobrat i

fer directament la connexió. També he acabat de soldar bé totes les altres peces perquè moltes estaven massa fluixes.

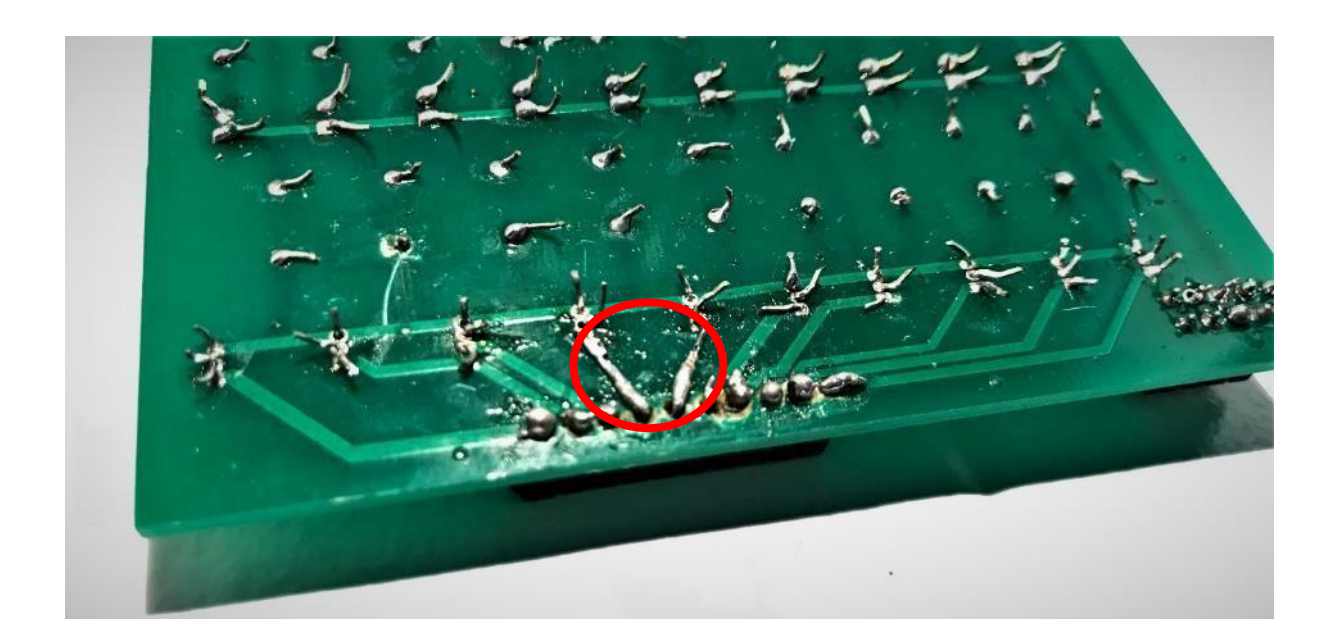

#### **30 de juliol del 2019**

Avui, 10 dies després, he acabat de completar tots els elements necessaris menys el microcontrolador perquè encara he de realitzar el codi del programa i més tard passar-li totes les ordres per tal que funcioni individualment, és a dir, sense la placa. Com es pot veure en la imatge hi ha petites incorreccions en les soldadures i és que segons alguns experts de la botiga d'electrònica "EBF", aquesta placa és molt fràgil de manera que si hi ha massa estany en algun component es poden produir curtcircuits.

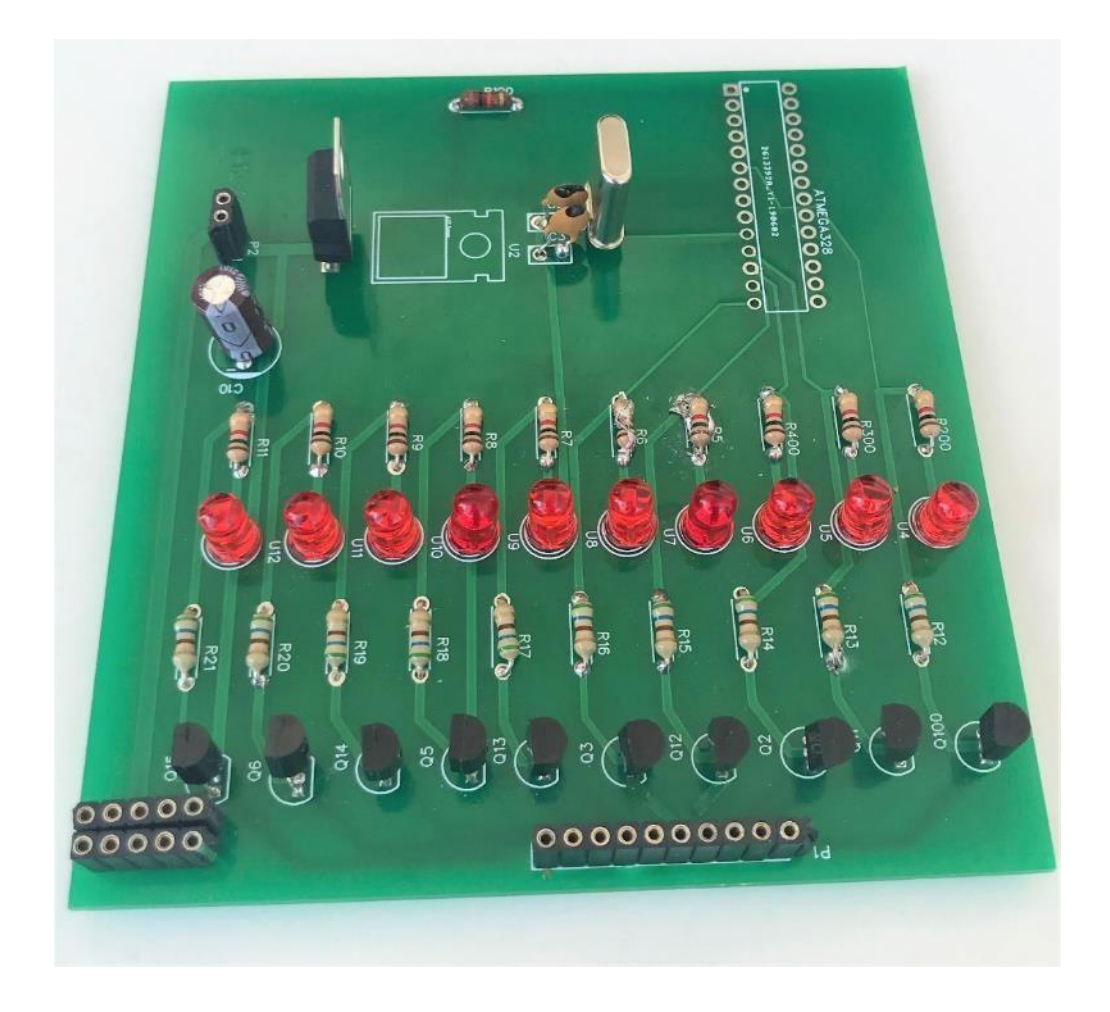

Necessitava algun objecte o material que em permetés treure l'estany que sobrava en algunes peces perquè si no podia provocar que no funcionés la placa. He anat a una botiga anomenada "BTS electrònica" i m'han aconsellat que comprés una cinta que és idònia per desfer soldadures. Per utilitzar-la només he necessitat el soldador ben calent i aquesta malla que xucla la soldadura fent que l'estany es dissolgui i així aconseguir que no hi hagi cap curtcircuit.

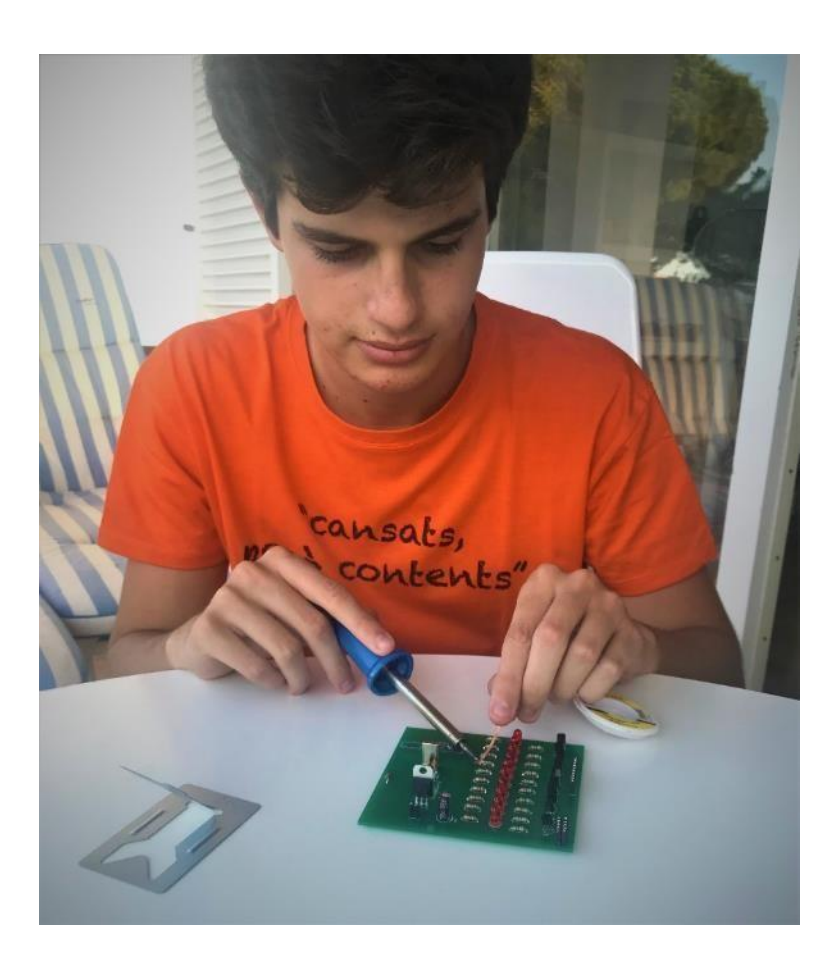

En el moment en què vaig acabar de dessoldar el que em semblava que no faria contacte, m'he posat a examinar amb l'ajuda d'un tester totes les connexions que es fan en la placa. Com era d'esperar, estava plena de curtcircuits perquè sobretot les potes dels transistors estan tan juntes que en el moment en què poses massa estany, ja pots tornar a començar. Llavors, he agafat la cinta per dessoldar i en mica en mica anava tornant a soldar totes les potes que no funcionaven. Finalment, els circuits de la placa no feien contacte amb les potes dels transistors i és per aquest motiu que he decidit fer les connexions manualment com el dia en què se'm van trencar aquells dos circuits exteriors.

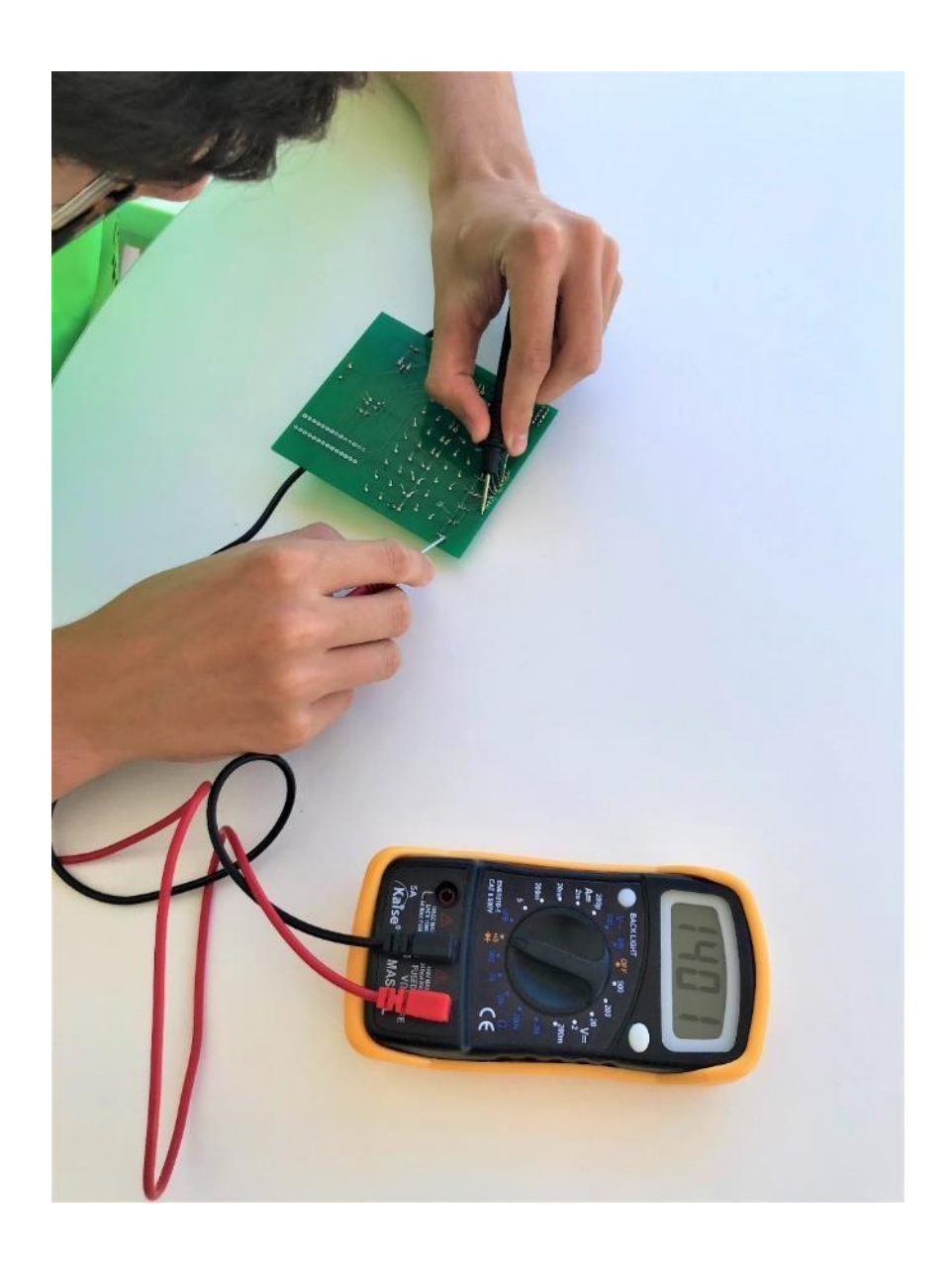

Aquest és el primer dia que començo la part de programació i he escollit una cançó de l'època dels 80 que ja feia molt temps que l'escoltava. És d'en Boney M i com que és rítmica he pensat que amb els llums quedaria molt bonic. A mesura que anava escrivint les ordres ja he vist que no anava bé pel simple fet que la cançó alternava molt sovint el ritme i per la programació es feia molt difícil. Aquesta cançó l'he deixat a mitges.

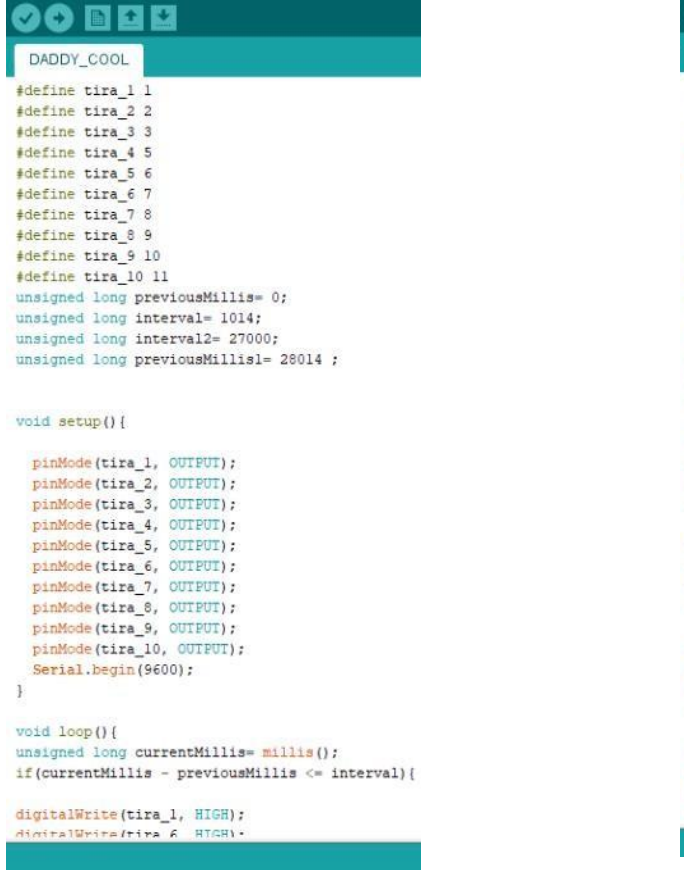

```
digitalWrite(tira 4, HIGH);
delay (150);
digitalWrite(tira 4, LOW);
delay(150);
J
J
```
## **20 6 8 8**

DADDY\_COOL

if(previousMillis1 - currentMillis <= interval2){

digitalWrite(tira\_1, HIGH); delay(100);<br>digitalWrite(tira\_1, LOW);  $delay(100);$ 

digitalWrite(tira\_6, HIGH); delay(100);<br>delay(100);<br>digitalWrite(tira\_6, LOW);  $delay(100);$ 

digitalWrite(tira\_7, HIGH);  $delay(100);$ digitalWrite(tira\_7, LOW);<br>delay(100);

digitalWrite(tira\_2, HIGH);  $delay(150)$ ;<br>delay(150);<br>digitalWrite(tira\_2, LOW);  $delay(150);$ 

digitalWrite(tira\_3, HIGH);  $delay(100)$ ; digitalWrite(tira\_3, LOW);  $delay(100);$ 

digitalWrite(tira\_8, HIGH);  $delay(100);$ digitalWrite(tira\_8, LOW);<br>delay(100);

digitalWrite(tira\_9, HIGH);  $delay(100);$ digitalWrite(tira\_9, LOW);  $delay(100);$ 

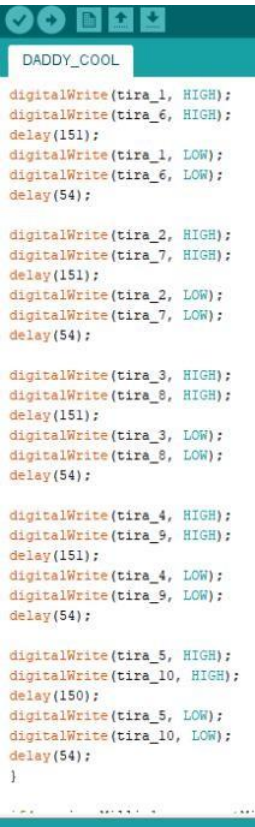

Després del que em va passar ahir, avui vull ser capaç de seleccionar una cançó que m'agradi i que no sigui massa difícil de programar. He estat fent recerca en el meu Spotify i he trobat una cançó que em transmet molt i aquesta és la de "Human" del grup "The Killers". A la tarda he vist que m'estava passant el mateix que ahir i és que he arribat a la conclusió que no he de triar les cançons pel meu gust musical sinó pel ritme que segueixin. Tampoc he sigut capaç d'acabar de programar aquesta cançó.

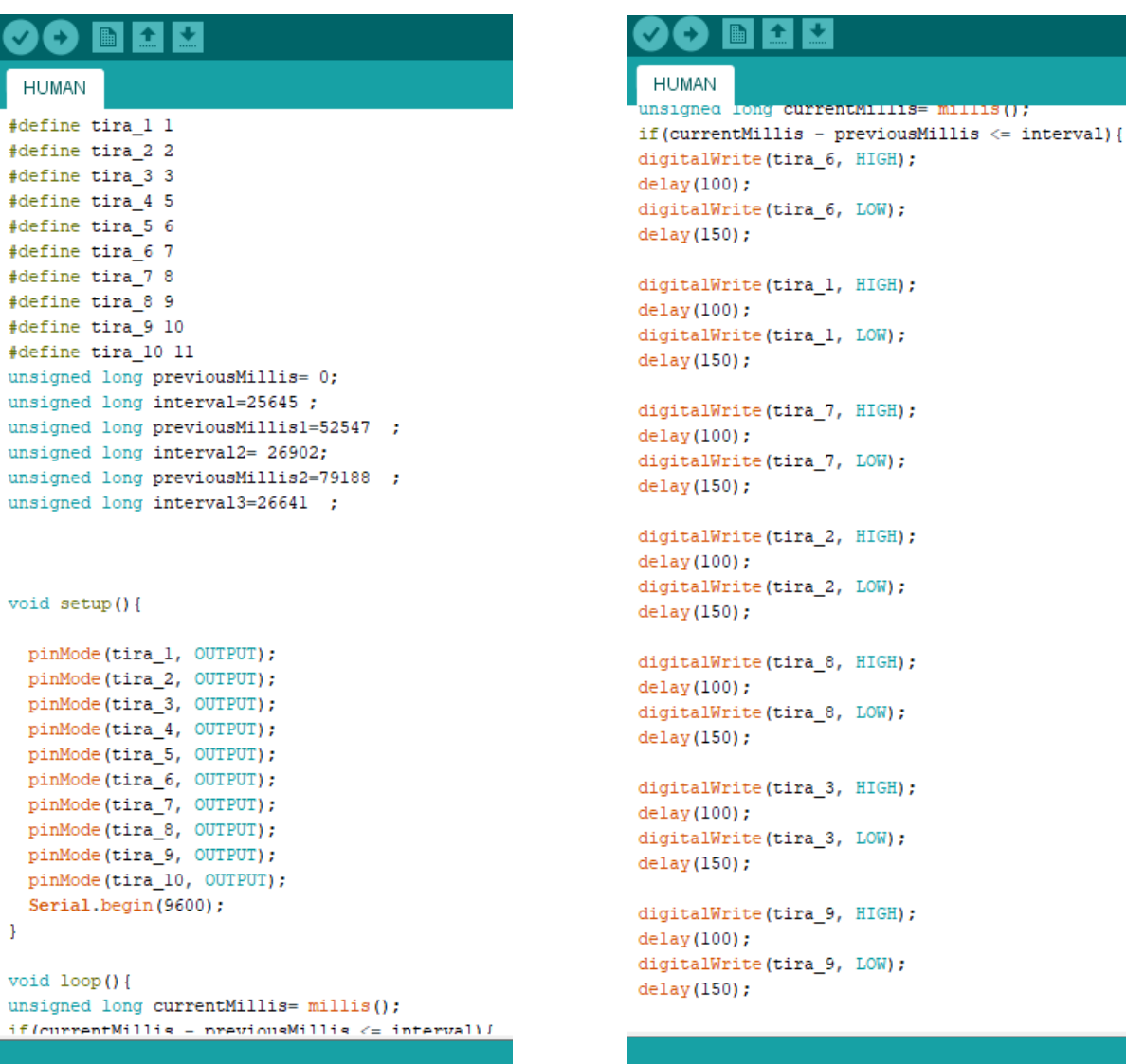

#### ю п п С

**HUMAN** 

digitalWrite(tira\_4, HIGH);  $delay(100);$ digitalWrite(tira\_4, LOW);  $delay(150)$  :

digitalWrite(tira\_10, HIGH); delay(100); digitalWrite(tira\_10, LOW); delay(150);

digitalWrite(tira\_5, HIGH);  $delay(100);$ digitalWrite(tira\_5, LOW); delay(300);  $\bar{1}$ 

if (previousMillis) - currentMillis <= interval2) { digitalWrite(tira\_1, HIGH); digitalWrite(tira\_2, HIGH); digitalWrite(tira 3, HIGH); digitalWrite(tira\_4, HIGH); digitalWrite(tira\_5, HIGH); digitalWrite(tira 6, HIGH); digitalWrite(tira 7, HIGH); digitalWrite(tira\_8, HIGH); digitalWrite(tira 9, HIGH); digitalWrite(tira\_10, HIGH);

#### delay(500);

digitalWrite(tira 1, LOW); digitalWrite(tira\_2, LOW); digitalWrite(tira\_3, LOW); digitalWrite(tira\_4, LOW);<br>digitalWrite(tira\_5, LOW); digitalWrite(tira 6. LOW):

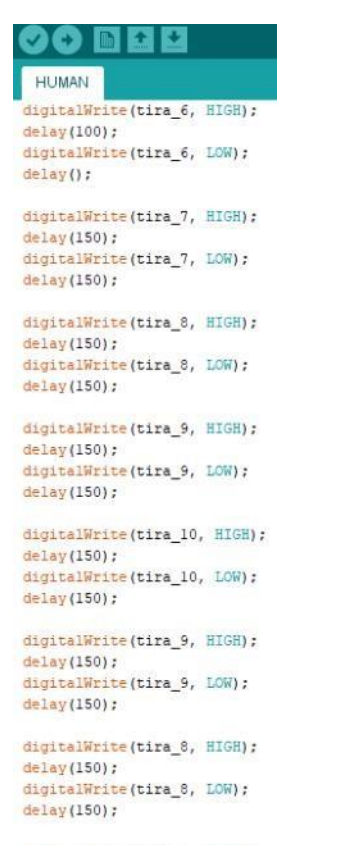

digitalWrite(tira\_7, HIGH);  $del$  1av (150) -

#### 90 E B B

#### HUMAN

unyrtainingstorra\_o, comp,<br>digitalWrite(tira\_6, LOW); digitalWrite(tira\_7, LOW); digitalWrite(tira\_8, LOW); digitalWrite(tira\_9, LOW); digitalWrite(tira\_10, LOW);

#### $delay(500);$  $\overline{\mathbf{1}}$

 $if$ (previousMillis2 - currentMillis  $\leq$  interval3) { digitalWrite(tira\_1, HIGH);  $d$ elay(100); digitalWrite(tira 1, LOW):  $delay(100)$ digitalWrite(tira\_2, HIGH);

 $delay(100);$ digitalWrite(tira\_2, LOW); delay(100);

digitalWrite(tira\_3, HIGH);  $delay(100);$ digitalWrite(tira\_3, LOW);  $delay(100);$ 

digitalWrite(tira 4, HIGH); delay(100); digitalWrite(tira\_4, LOW);  $delav(100)$ ; digitalWrite(tira 5, LOW);

digitalWrite(tira\_5, HIGH);  $delay(100);$  $delay(100);$ 

digitalWrite(tira 6, HIGH):

digitalWrite(tira\_7, HIGH);  $delay(150)$ ; digitalWrite(tira\_7, LOW);  $delay(150);$ 

digitalWrite(tira\_6, HIGH);  $delav(150):$ digitalWrite(tira\_6, LOW);  $delay(150);$ 

digitalWrite(tira\_5, HIGH);  $delay(150);$ digitalWrite(tira\_5, LOW);  $delay(150);$ 

digitalWrite(tira\_4, HIGH);  $delav(150):$  $\verb"digitalWrite(tira_4, LOW);$  $delay(150);$ 

digitalWrite(tira\_3, HIGH);  $delay(150);$ digitalWrite(tira\_3, LOW);  $delay(150)$ ;

digitalWrite(tira\_2, HIGH);  $delay(150);$ digitalWrite(tira\_2, LOW);  $delay(150);$ 

digitalWrite(tira\_1, HIGH);  $delay(150);$ digitalWrite(tira\_1, LOW);  $delay(150);$ -1 -1

**Imatges 41 42 43 i 44.** Fragments del programa "Human" Font: pròpia

Després de veure que les cançons angleses no eren gaire bona idea pel que fa la programació, he decidit cercar-ne de grups catalans pel seu ritme més o menys repetitiu. La primera que he trobat interessant és la del conjunt "Itaca Band" i el nom de la cançó és "La lengua de los pájaros". Durant el dia d'avui he programat bona part d'ella.

#### **11 d'agost del 2019**

La meva feina d'avui ha estat acabar de programar un minut de la cançó que vaig començar ahir i fer els retocs dels intervals de temps per tal que totes les ordres siguin executades en el període de temps corresponent.

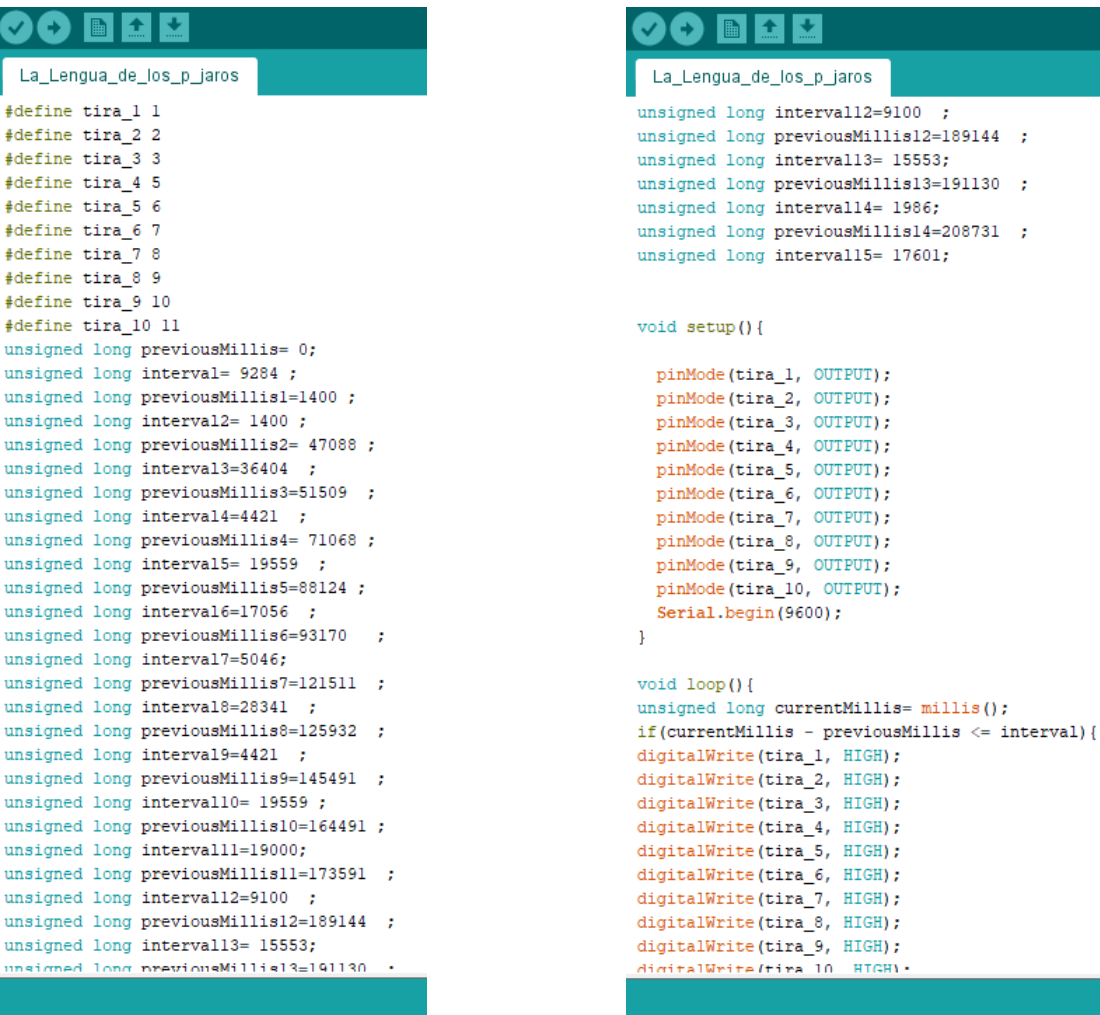

**Imatges 45 46 47 i 48.** Fragments del programa "La lengua de los pájaros" Font: pròpia

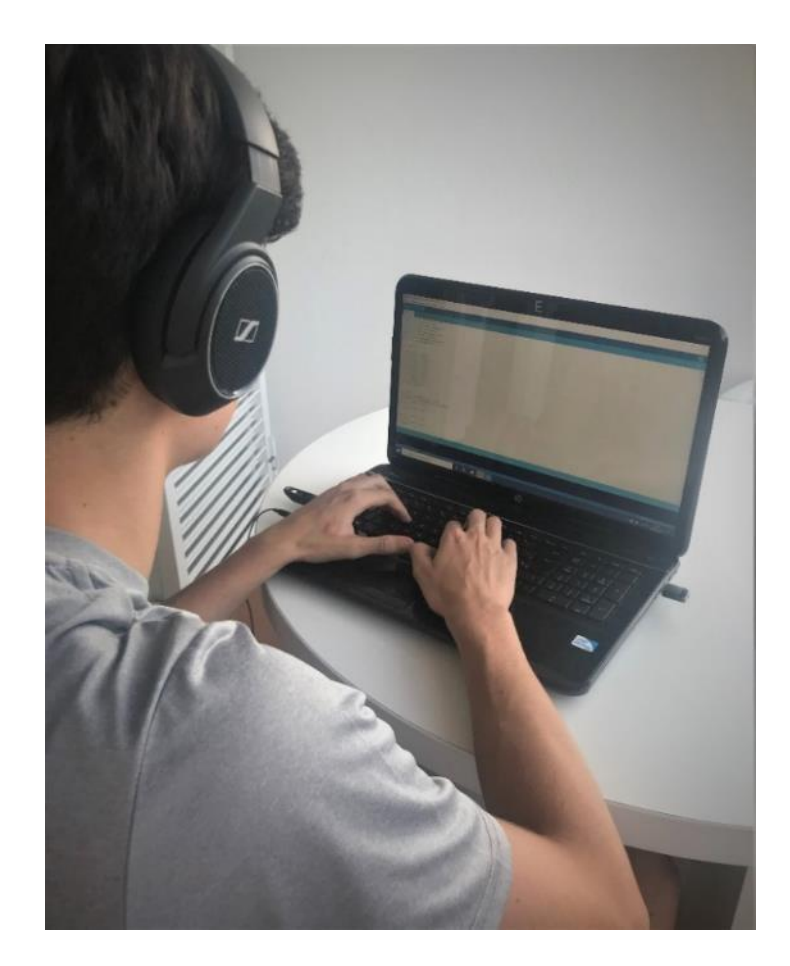

dio Audio Editor - F:\CANÇONS TDR\001 LA LENGUA DE LOS PAJAROS.wav

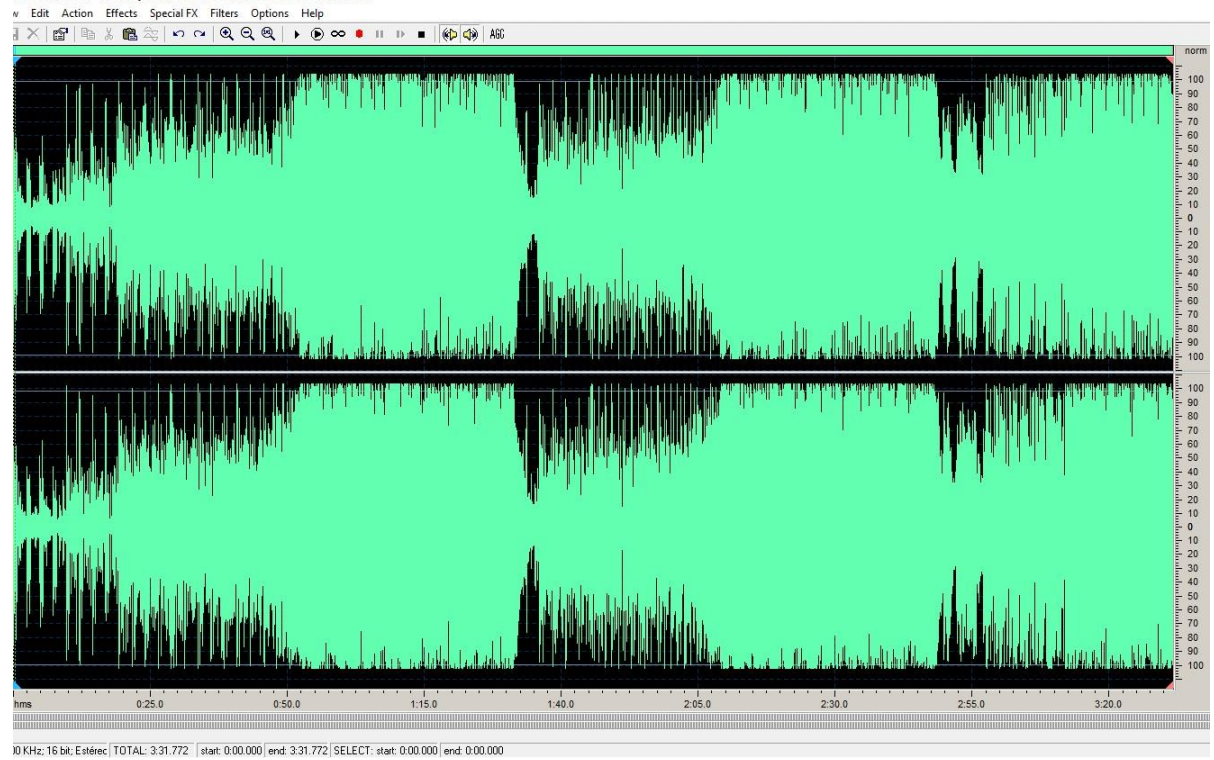

**Imatge 50.** Edició de l'àudio de la cançó "La lengua de los pájaros" Font: pròpia **Imatge 49.** Fent retocs en els intervals de temps Font: pròpia

Després d'acabar la primera cançó ja tenia en ment quina volia que fos la segona i és que compartim cognom amb l'autor, aquest és en Miquel Abras. No només l'he triat per aquesta raó sinó que m'agrada molt la seva veu i en particular la cançó de "Gira-sols mirant la lluna" que ha estat l'escollida. En aquest cas no he pogut avançar gaire feina i és que he tingut alguns errors en la programació.

#### **13 d'agost del 2019**

Degut els problemes d'ahir, he hagut de treballar intensament per tal d'aconseguir l'objectiu personal de programar una cançó en dos dies. He estat matí i tarda amb els auriculars posats i anar escrivint el codi del programa.

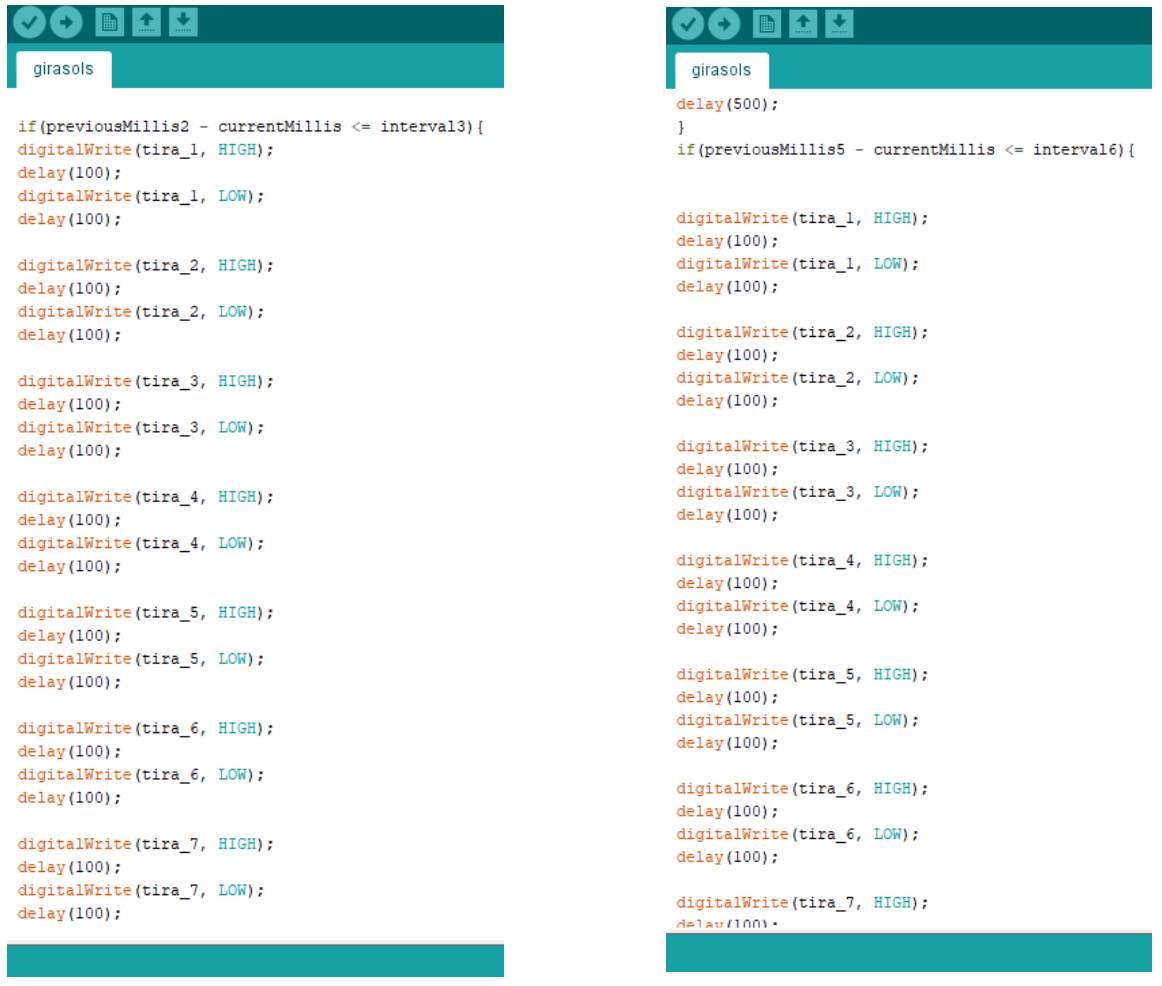

**Imatges 51 i 52.** Fragments del programa "Gira-sols mirant la lluna" Font: pròpia

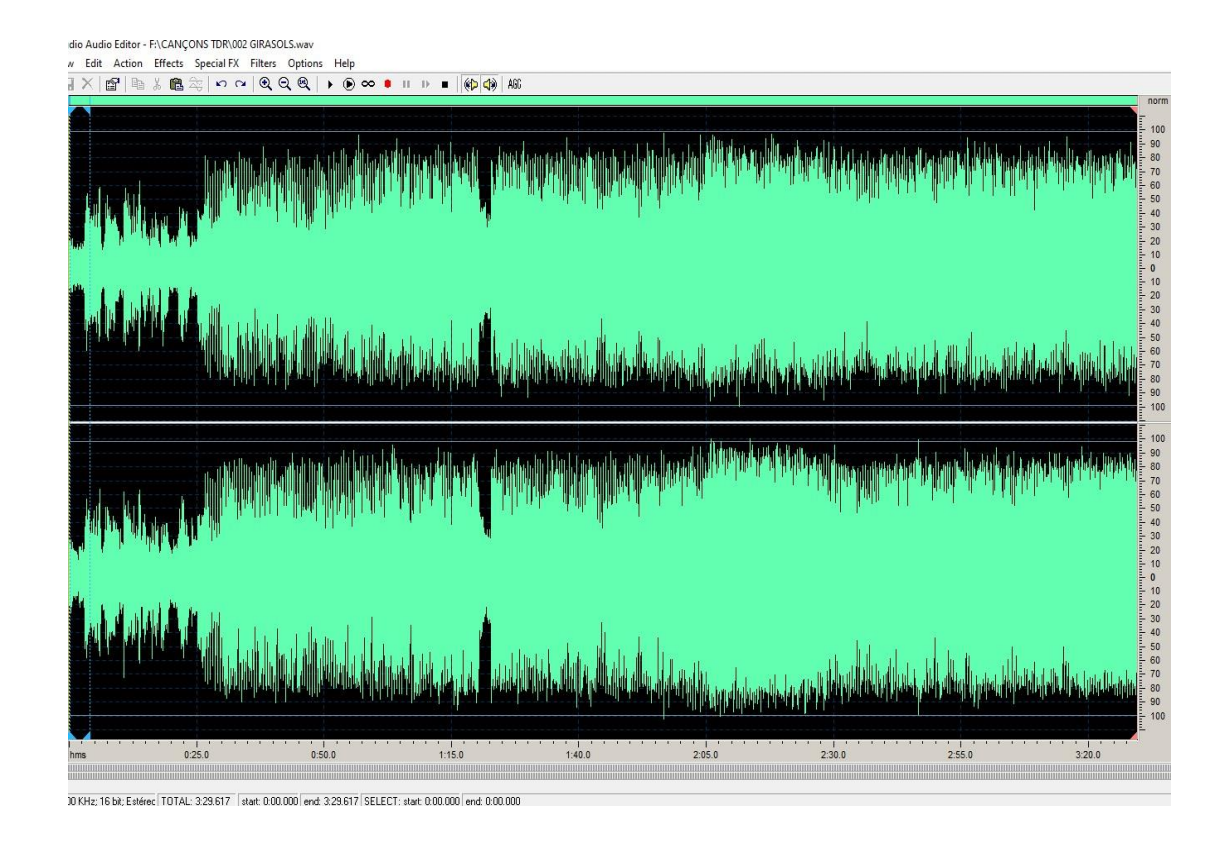

L'última cançó seleccionada pel projecte és una de les més conegudes dels "Catarres" i es diu "Invencibles". Encara que no siguin un dels meus grups preferits, l'he decidit escollir per la facilitat de programació que em suposava gràcies al seu ritme sovint monòton.

#### **15 d'agost del 2019**

Aquest és l'últim dia de programació de cançons i bàsicament he estat unes dues hores acabant el codi de la cançó "Invencibles" i és que ha sigut la més fàcil de totes per tant no hi he hagut de dedicar tantes hores com les altres.

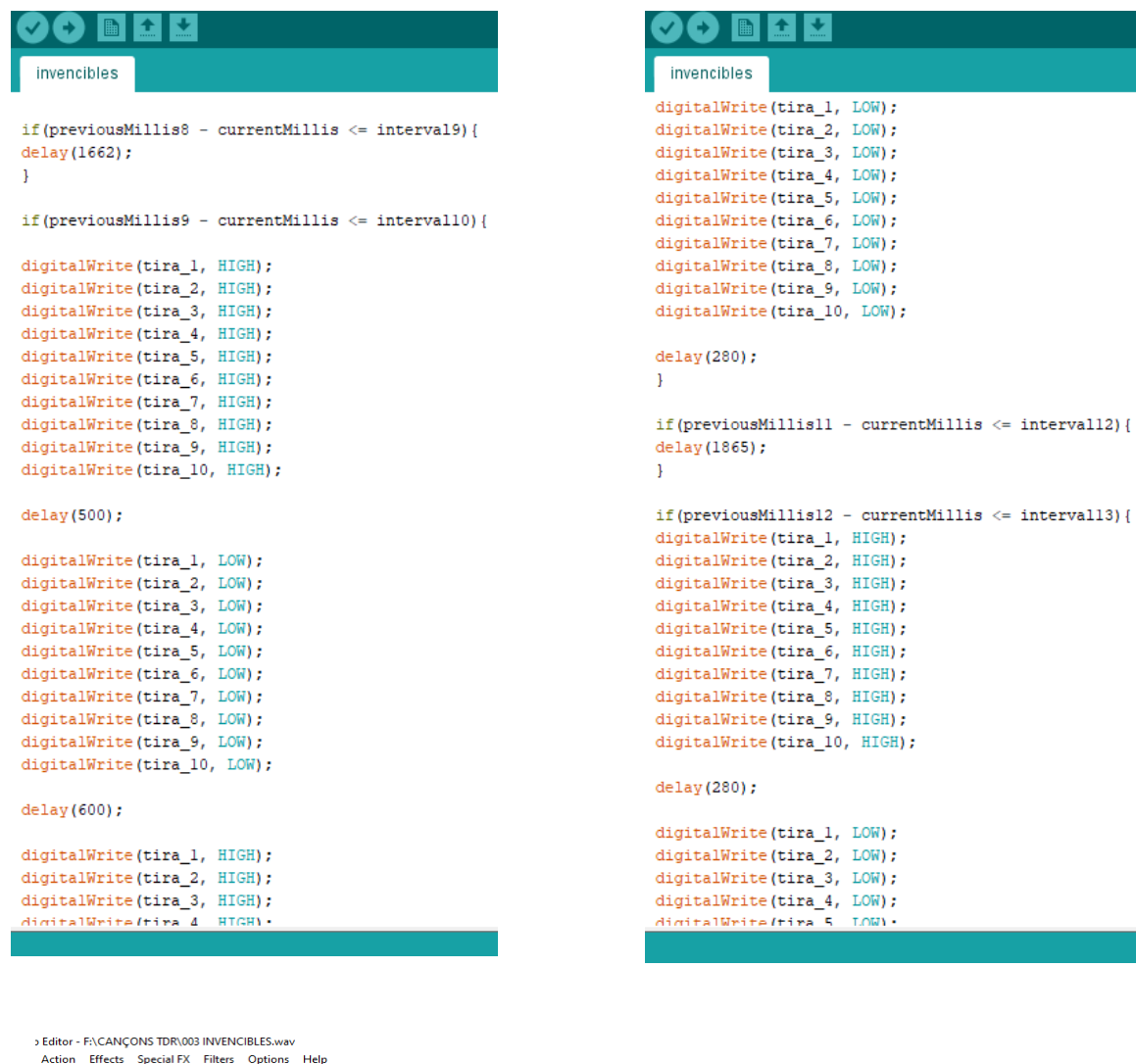

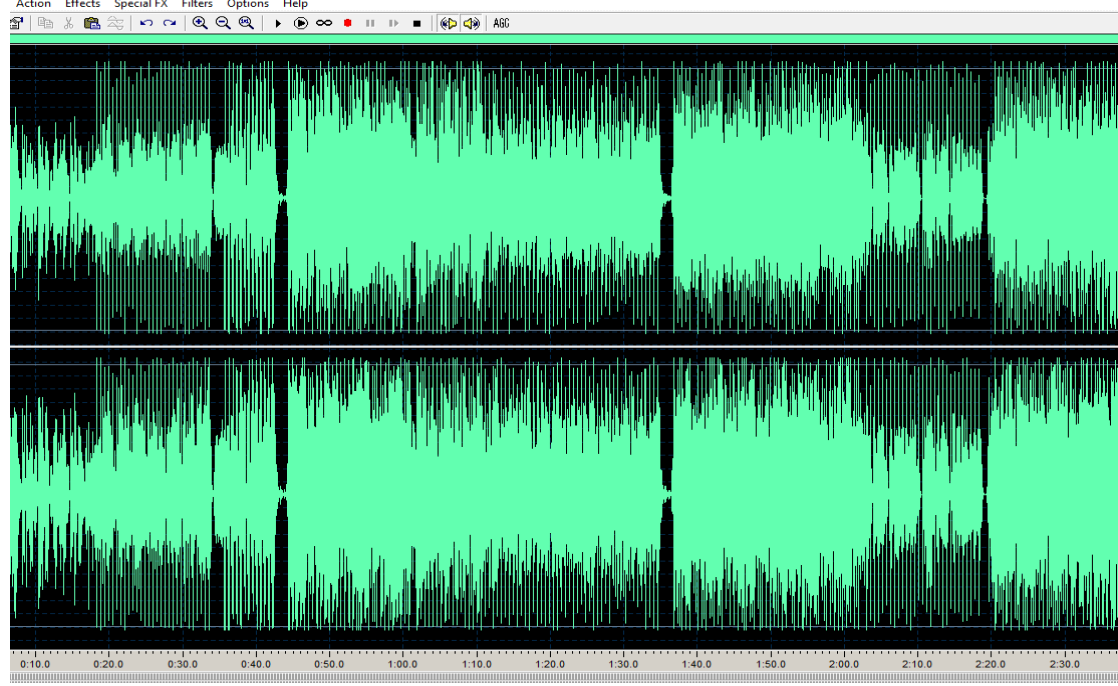

Imatge 56. Edició de l'audio de la cançó "Invencibles" Font: pròpia Imatges 54 i 55. Fragments del programa "Invencibles" Font: pròpia

Fins ara els codis estaven separats per cançons però per donar les ordres a la placa de control necessito que tots els programes estiguin junts en un. El que he fet avui és això i també he escrit un fragment amb instruccions aleatòries de manera que quan acabin les cançons no s'apaguin totes les tires sinó que segueixen en marxa durant un temps de 15 minuts. El més complicat d'ajuntar tots els codis en un programa ha sigut el tema de la nomenclatura "previousMillis", que ja l'he explicat en la part teòrica i és que els intervals sí que són els mateixos però al ser programes acoblats el valor d'aquesta funció ha de ser modificat per cada un dels intervals.

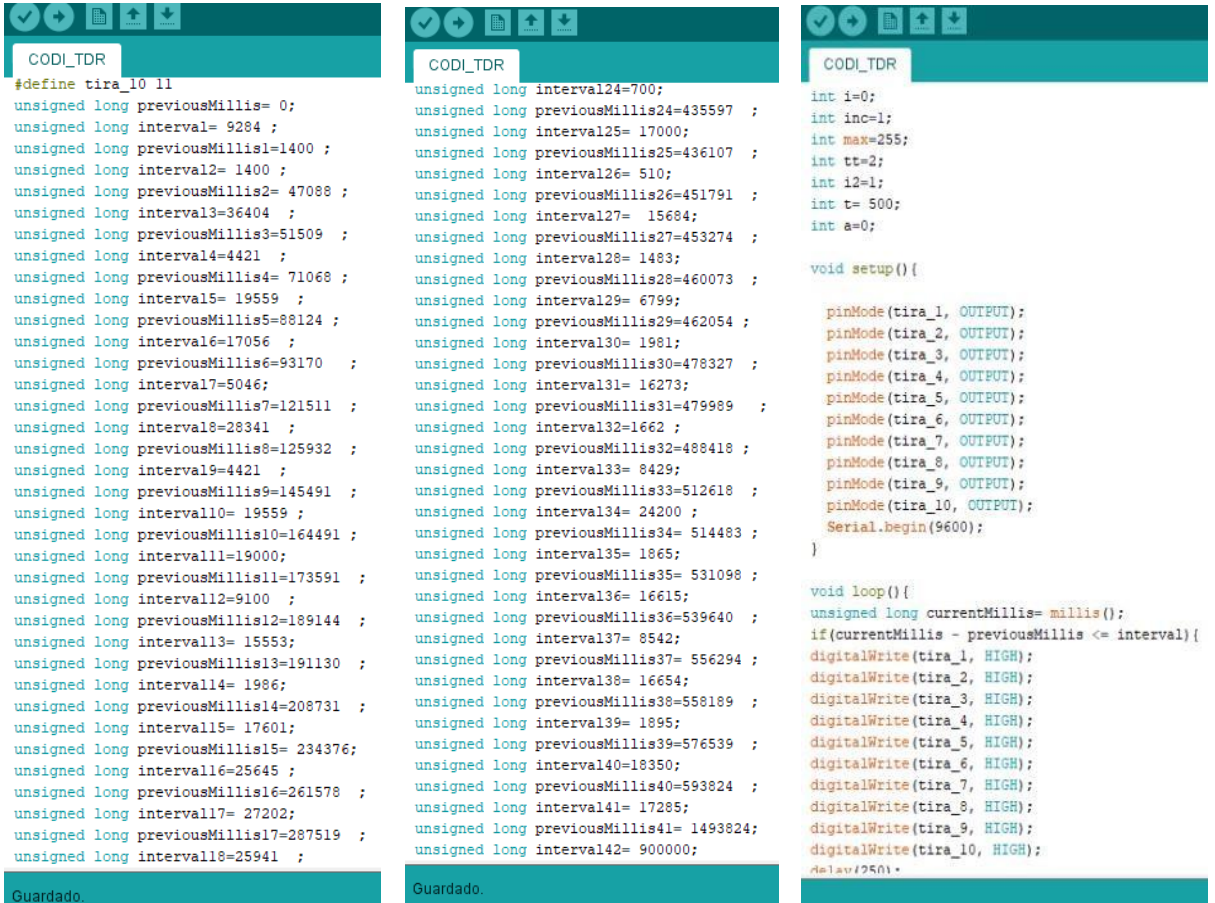

En aquestes imatges podem veure el que he hagut de canviar quan he reunit tots els programes en un de sol. Els intervals són idèntics però els "previousMillis" segueixen l'ordre del temps com si fos un sol programa i no tres de separats. També he utilitzat unes quantes variables més per la part del codi arrítmic.

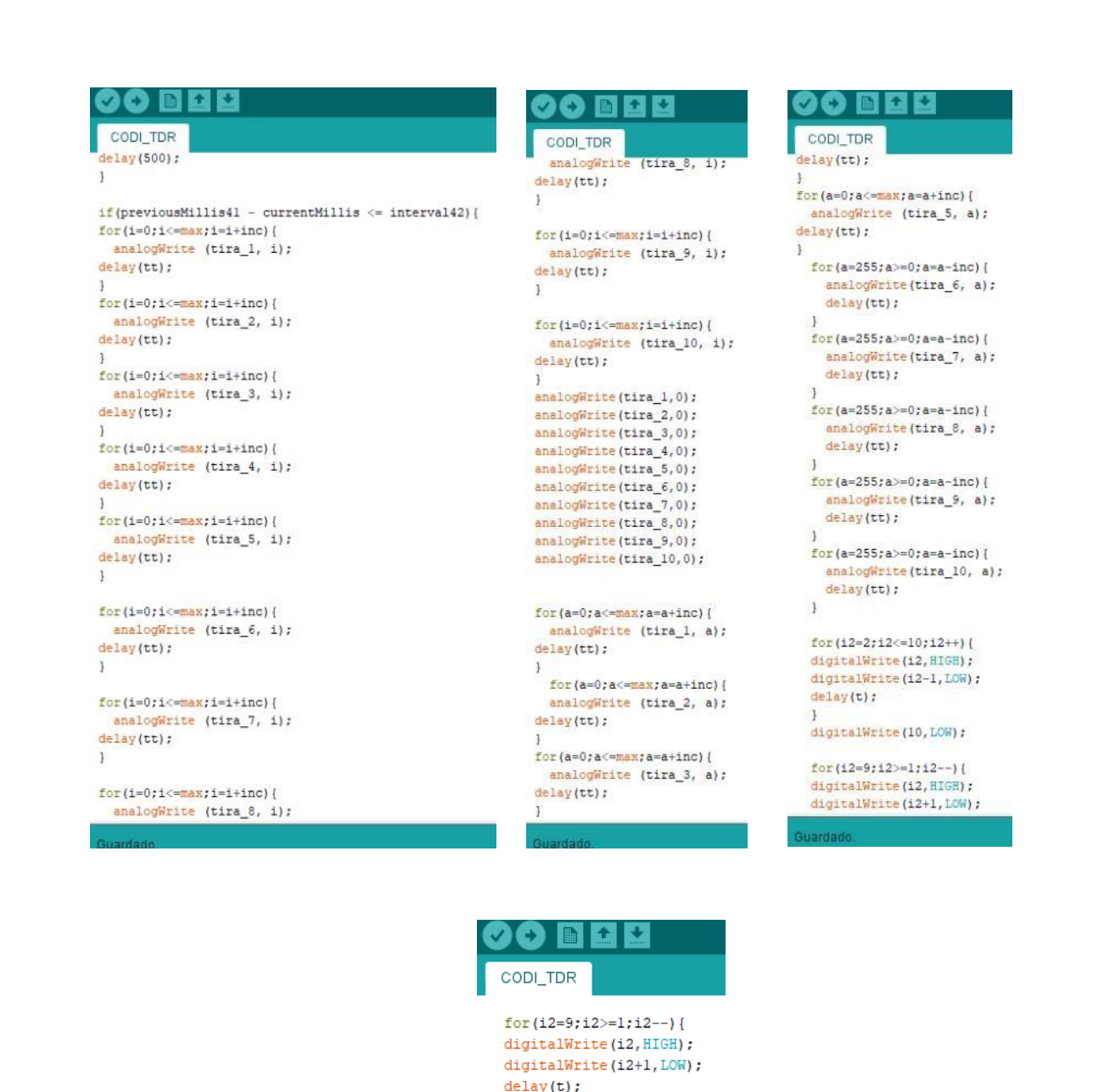

En aquestes captures de pantalla es veuen les ordres que he escrit i que no segueixen el ritme de la música. És la part nova d'aquest programa, les altres instruccions ja estaven escrites.

digitalWrite(1,LOW);

 $\mathbf{1}$ 

 $\overline{\mathbf{1}}$  $\big\}$ 

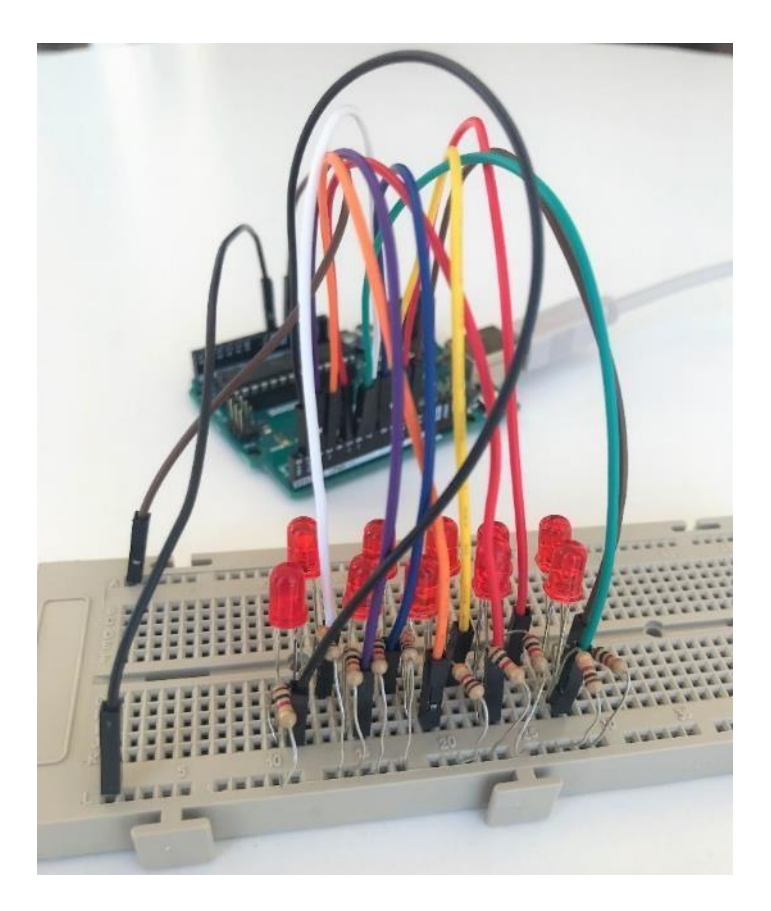

Un cop acabada la part de software tocava començar la part del muntatge de l'aparell. Per començar he hagut d'escollir el material pel prototip de manera que no fos gaire car i tenint en compte que és un prototip i no un aparell gros. Al final m'he decantat per la fusta, ja que està molt bé de preu i queda molt elegant. La fusta que fa de suport he decidit que tingués una llargària d'1 metre, igual que els llistons col·locats de manera vertical i cadascun d'ells separats per una distància de 10 centímetres.

Ha sigut durant el dia d'avui que m'he dedicat a clavar tots els llistons amb uns claus d'1,0 x 14 mm. Els he hagut de triar molt prims i no gaire llargs per tal que no s'escardessin els llistons degut a la seva poca resistència.

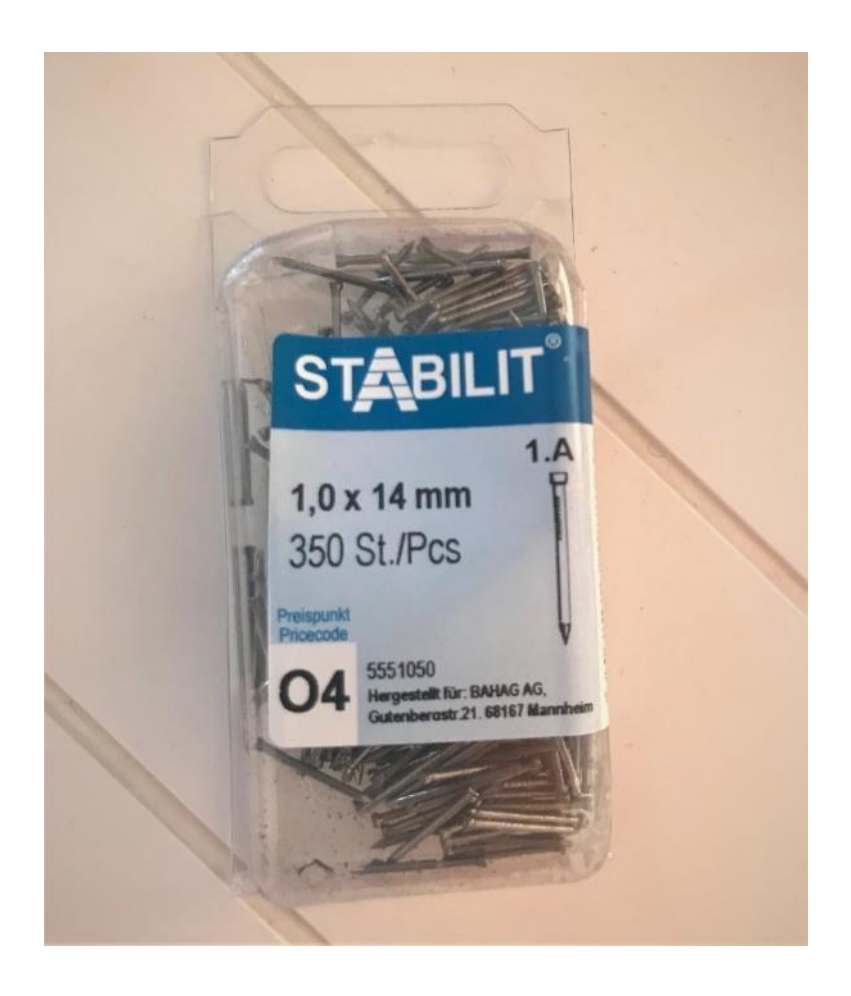

Abans de passar a la següent fase, he vist que molts dels llistons estaven torçats i és que no sóc un expert en fusteria. Per això el que he hagut de fer és treure els claus dels llistons que estaven mal instal·lats i tornar-los a situar, aquesta vegada amb molt de compte de no fer-ho malament.

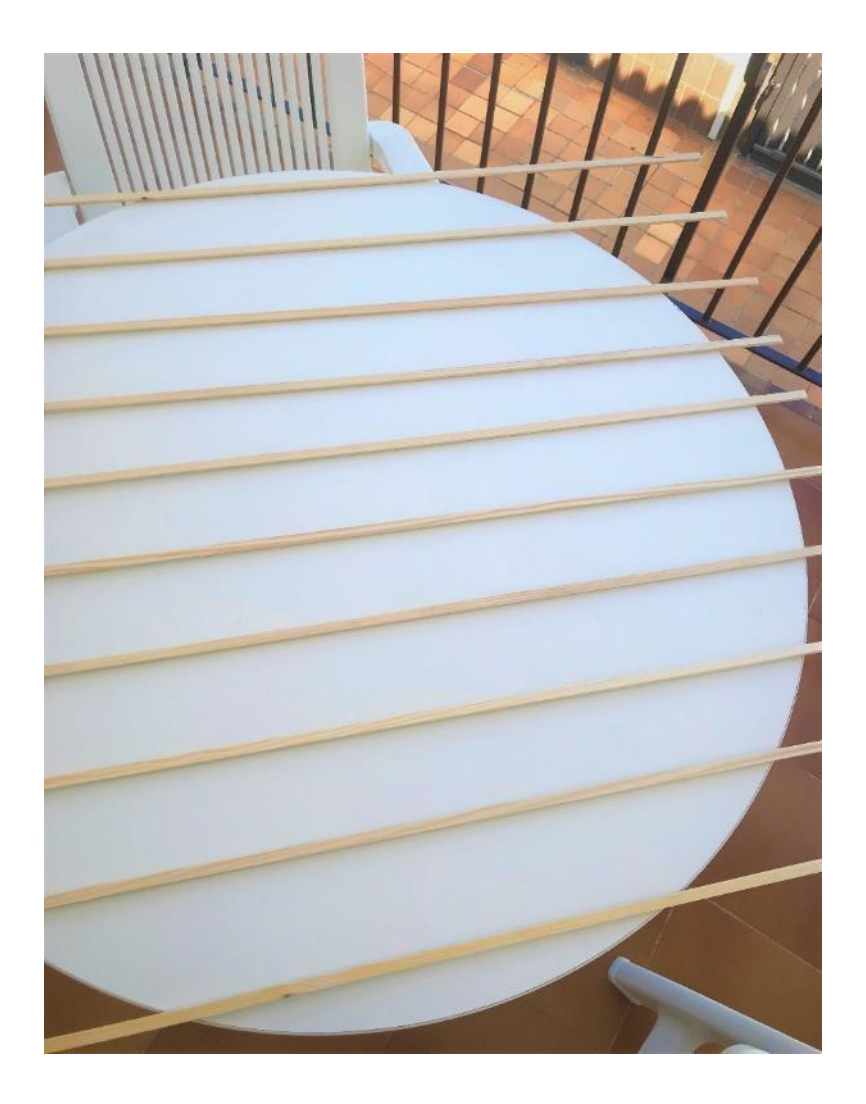

El pas que ve després dels llistons és col·locar totes les tires de leds. Per tant el que he fet ha sigut situar cada una en el seu llistó corresponent de manera que segueixin l'estructura d'una tira de color blanca i la següent vermella. Totes aquestes tires contenen un adhesiu darrere que permeten enganxar-les allà on es vulgui però el problema que he tingut és que algunes d'elles no enganxaven i és que aquests es poden trencar molt fàcilment. Per arreglar-ho he agafat els trossos de l'adhesiu que no estaven fets malbé i els he anat col·locant a les tires fent que finalment s'enganxessin perfectament com les altres.

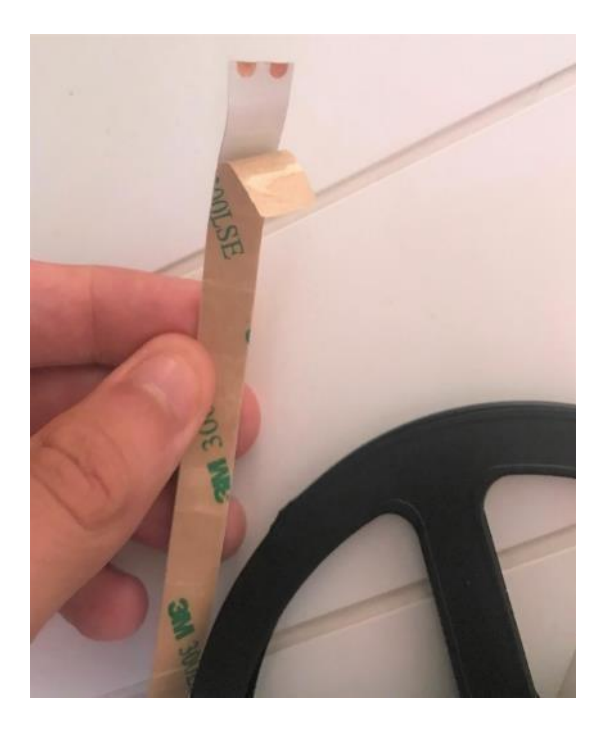

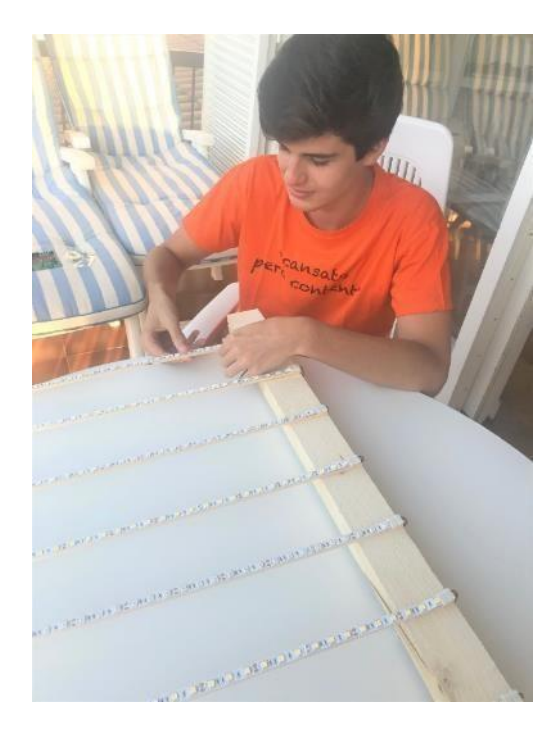

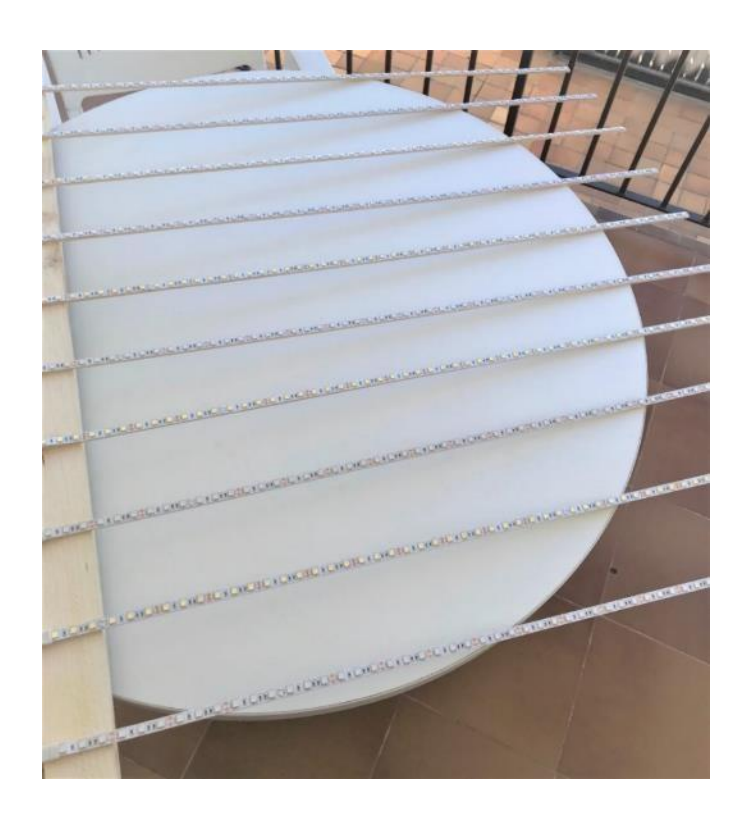

Les tires amb aquests leds marcats en un to groguenc són les tires de color vermell. En canvi els assenyalats en blanc són tires del mateix color que la marca.

**Imatge 68.** Enganxant les tires en els llistons Font: pròpia Imatge 69. Les tires ja enganxades Font: pròpia **Imatge 67.** Tira de leds amb l'adhesiu Font: pròpia

Les tires de leds no les he pogut comprar separades i això significa que les he de tallar jo. A més a més, només hi ha els cables de positiu i negatiu al final de la tira completa de manera que no només he de tallar les tires tenint en compte la llargària dels llistons sinó que també necessito uns cables que em serveixin d'unió. Per acabar, requereixo cables clàssics per arribar a la placa de control fent entroncaments entre ells i unes grapes subjecta cables a la part de darrere de la fusta per fer-los passar tots. Aquesta ha sigut la feina que he anat fent avui però que no he acabat, ja que és la més llarga.

#### **30 d'agost del 2019**

Avui he anat fent la feina que vaig deixar a mitges ahir i he anat a comprar uns pins perquè els cables de les tires no entraven en els forats de la placa controladora. No només els he anat a comprar sinó que també els he soldat amb els cables entroncats de manera que ara sí que entren en les cavitats. Tenint en compte tots els cables que he hagut de soldar entre ells i després en el pins, he fet un total de 40 soldadures entre avui i ahir. Cal remarcar que és molt complicat i algunes les he hagut de repetir perquè hi ha un espai molt diminut entre un pin i un altre.

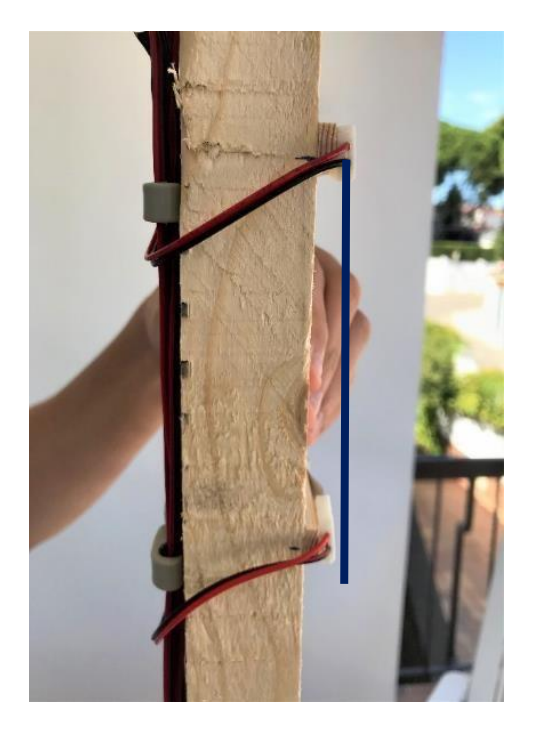

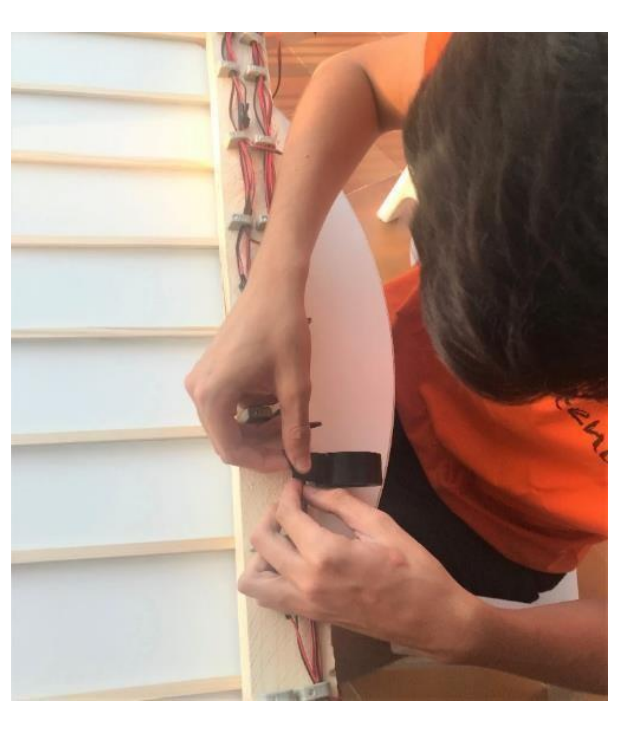

**Imatge 70.** Els cables d'unió Font: pròpia **Imatge 71.** Entroncant els cables Font: pròpia

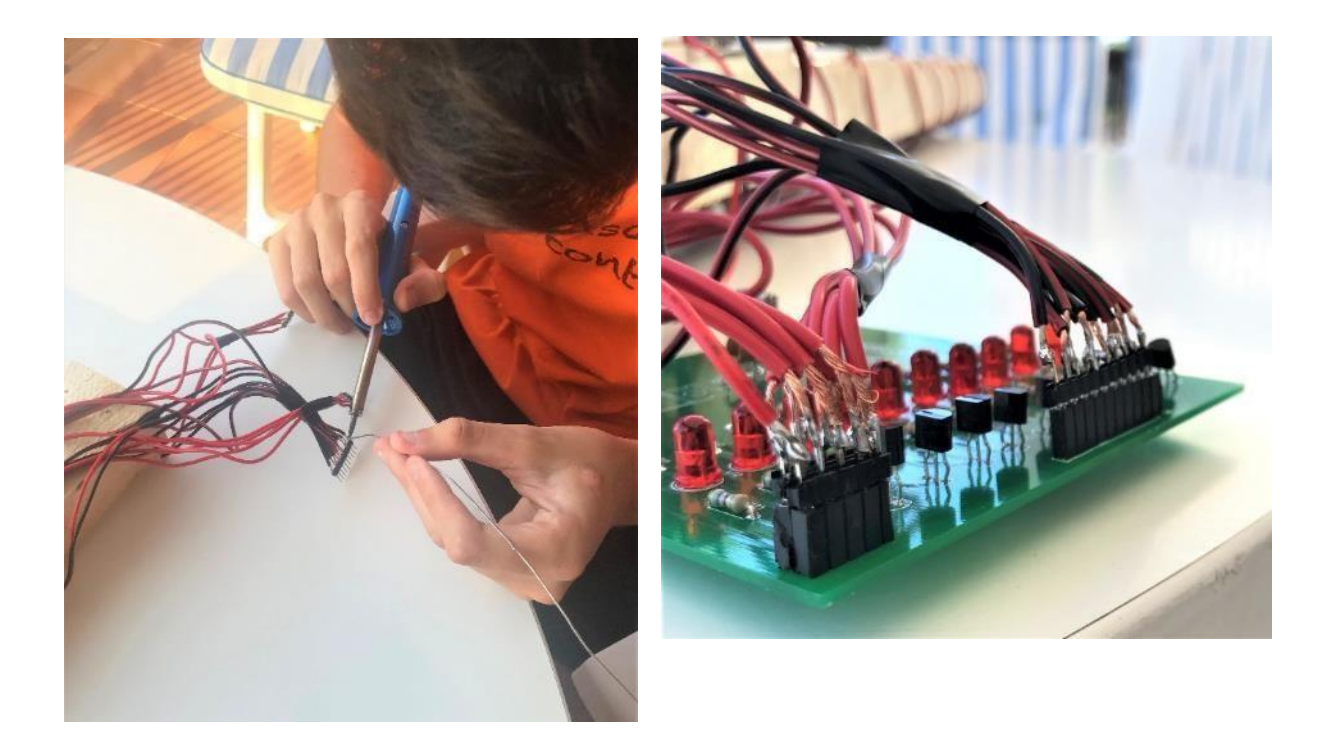

Pel que fa avui, he acabat tota la feina d'entroncament de cables i he col·locat totes les grapes subjecta cables amb un martell i els claus que ja contenien.

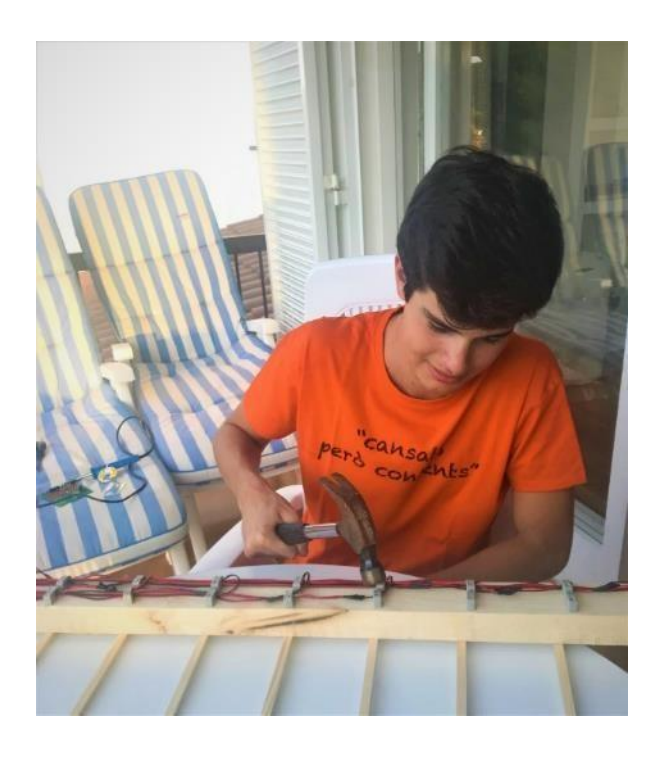

**Imatge 73.** Totes les soldadures dels pins realitzades Font: pròpia Imatge 74. Clavant les grapes Font: pròpia **Imatge 72.** Soldant els pins Font: pròpia

#### **1 de setembre del 2019**

Durant els tres dies anteriors, vaig realitzar moltes connexions en els cables que s'han de vincular en els pins més llargs de la placa de control. Per completar el projecte em faltava la connexió en els pins d'alimentació i és el que he fet avui tot i que, només de començar ja m'he adonat que la peça que vaig comprar per fer d'unió de la sortida de la bateria fins als pins d'alimentació no encaixa. Volia anar a consultar a algun expert en electrònica la manera més fàcil d'aconseguir l'associació però com que no estic a Girona m'he hagut d'esperar fins al dia 4 de setembre.

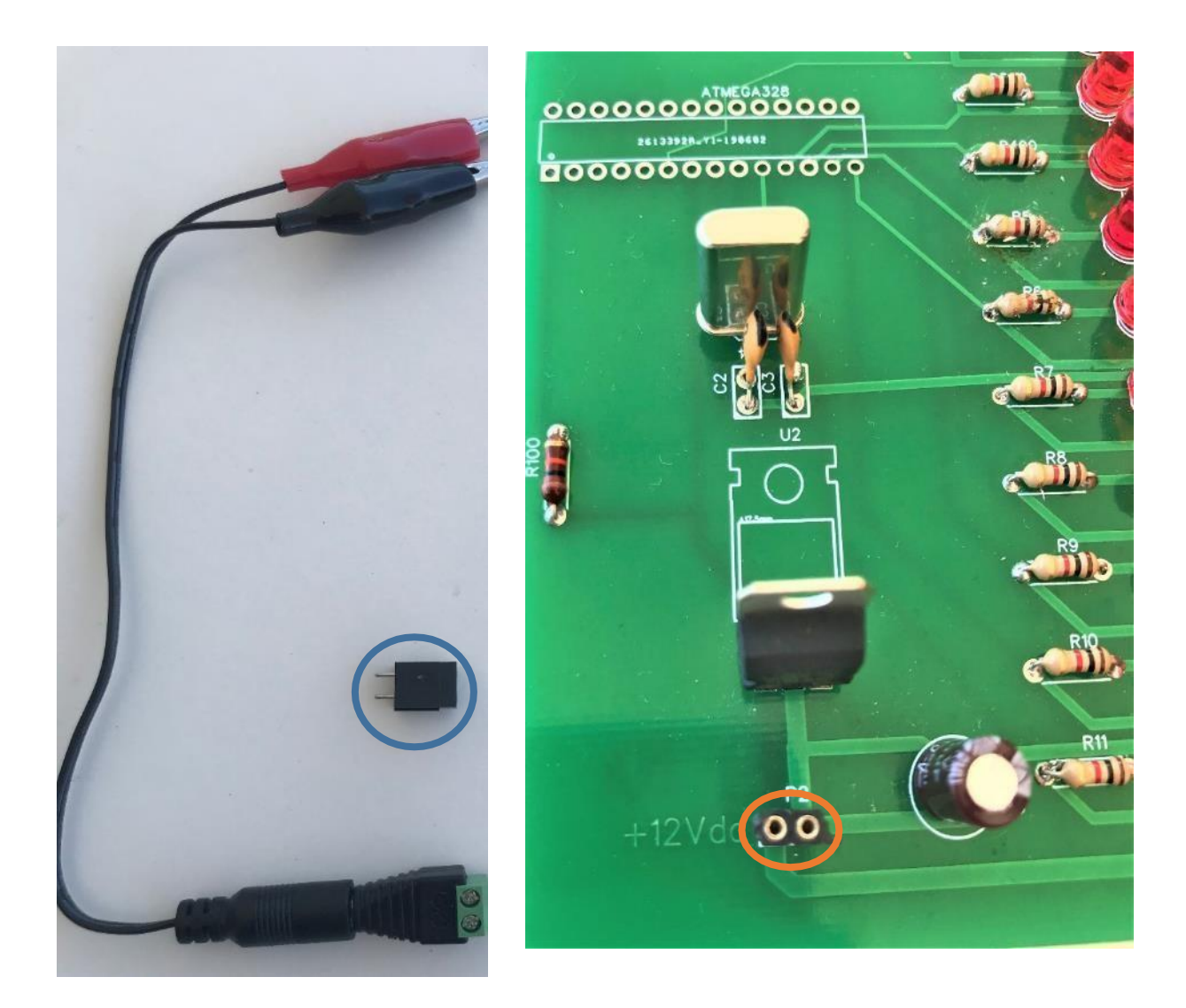

**Imatge 75.** Peça que no encaixa en la sortida de la bateria Font: pròpia **Imatge 76.** Els pins d'alimentació Font: pròpia

#### **4 de setembre del 2019**

Després de dos dies inactiu en la part pràctica del treball, he anat un altre cop a la botiga "EBF" la qual em va proporcionar la majoria dels materials a preguntar quines opcions tenia abans de comprar una altra peça. He estat bastanta estona parlant amb aquell senyor, ja que hi havia moltes opcions però com que ell ja m'havia recomanat utilitzar uns pins perquè entressin en els que hi havia a la placa, la seva proposta final ha estat agafar dos pins més i dos cables de connexió per fer el mateix procés que he realitzat anteriorment en els cables de les tires de leds.

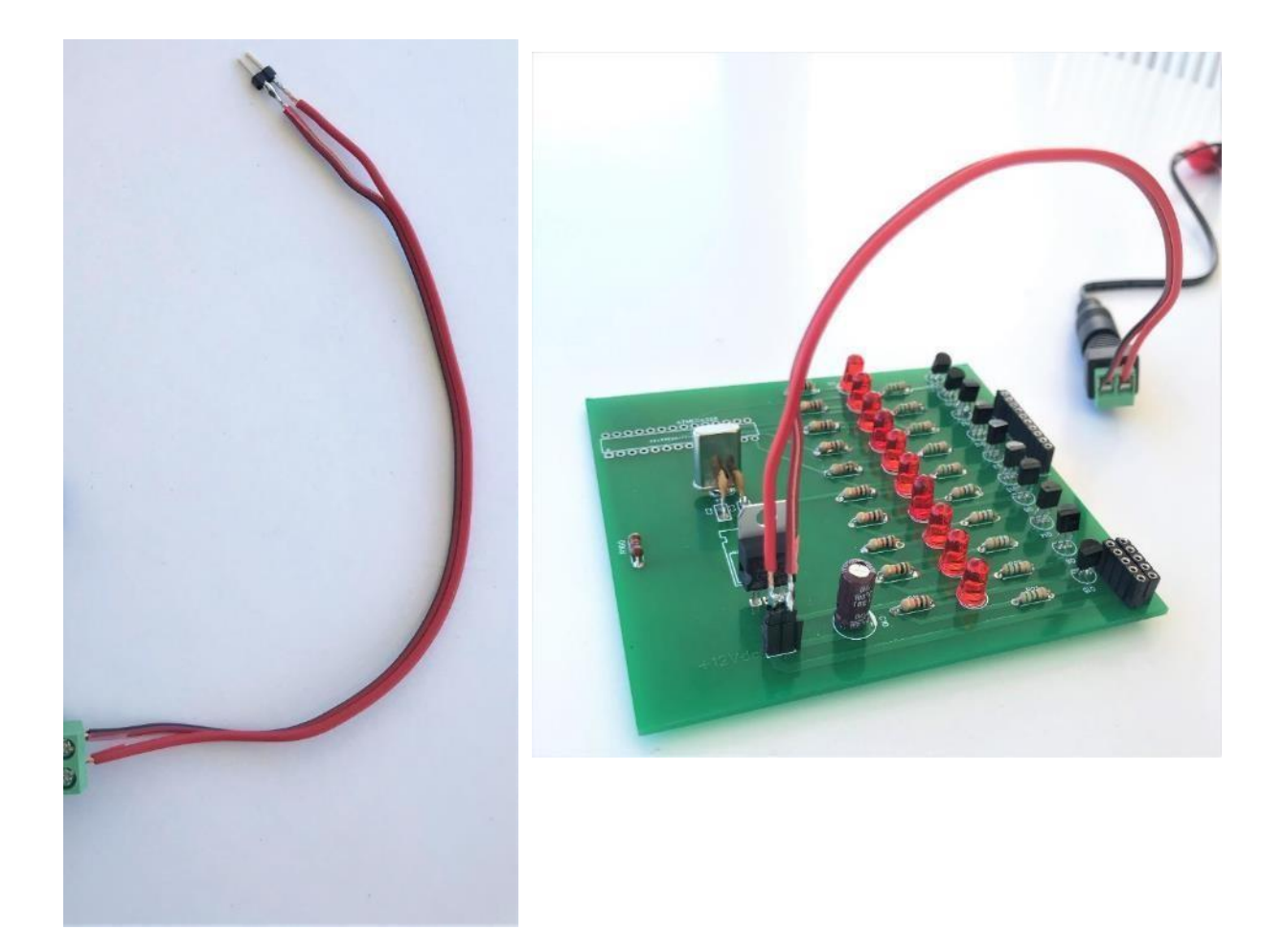

#### **12 de setembre del 2019**

Un cop acabat tot el prototip, he provat d'encendre'l i només em funcionaven unes quantes tires però no anaven al ritme que jo havia programat. He anat a un centre que ens va recomanar el senyor de la botiga "BTS" l'últim cop que el vam visitar i aquest es diu "Tecnoateneu". Els he explicat tot el que havia anat fent i ells com a especialistes han vist ràpidament que els transistors que hi ha a la placa són massa poc potents per aguantar tires de 57 leds cada una. No només han observat això sinó que a la placa hi han vist molts curtcircuits, ja que jo no sóc un soldador professional i fins i tot ells ho han vist molt difícil. Els hi he explicat que aquest era el prototip i que el meu objectiu era fer-lo a gran escala. Segons ells per fer-ho, necessito cables molt més gruixuts per deixar córrer més intensitat, uns transistors molt més potents i una bateria de camió. Finalment, ells mateixos m'han dit que hauria de tornar a començar a soldar tota la placa per culpa d'aquells curtcircuits i que ells m'ajudarien si hi anava la setmana que ve.

#### **19 de setembre del 2019**

Abans de dirigir-me cap a Vilablareix on està situat el centre que ja vaig visitar una setmana endarrere necessitava endur-me els materials imprescindibles, de manera que el més important era una nova placa controladora perquè l'altre ja no es podia aprofitar, sortosament en tenia 4 més. Hem estat més de dues hores soldant de nou tota la placa però és clar tenia un avantatge i és que just avui hi havia una persona que havia estat treballant més de 30 anys soldant. Si hagués sigut jo el que l'hagués tornat a soldar les hores dedicades augmentarien i a més a més probablement no hagués funcionat perquè fins i tot ell soldava amb una lupa, ja que el creador de la placa havia situat les potes dels components massa juntes. També ens hem trobat amb el problema que la placa està mal especificada i és que marcava els pols dels leds al revés. Llavors, com que l'especialista no confiava en el dissenyador, ha utilitzat uns leds i uns condensadors perquè la intensitat que passa pels circuits no oscil·li. Finalment, hem pogut fer funcionar el prototip però m'han advertit que hauria

de tallar la tira i fer-la més curta perquè si no els transistors s'escalfen i poden fer malbé tota la placa.

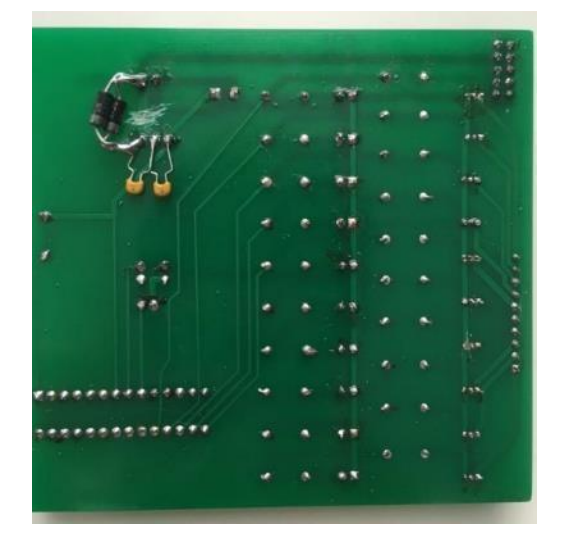

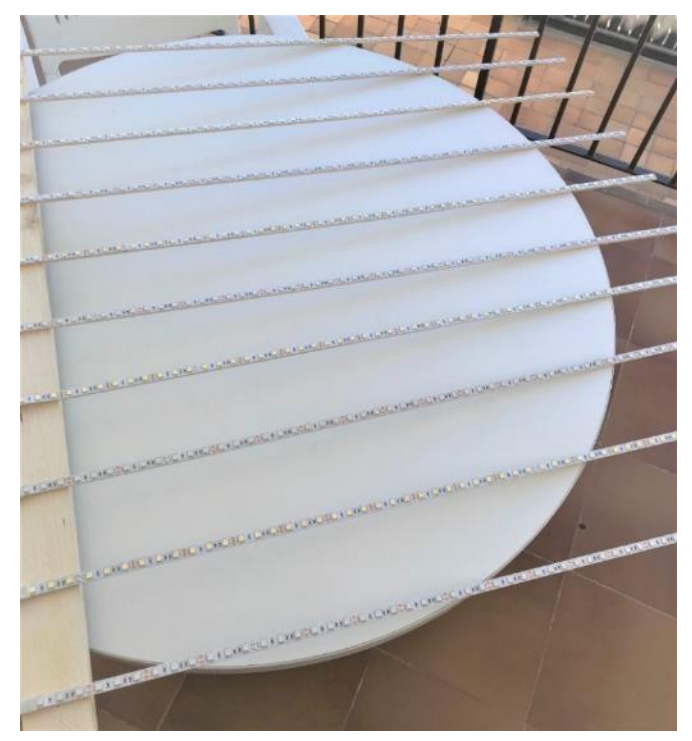

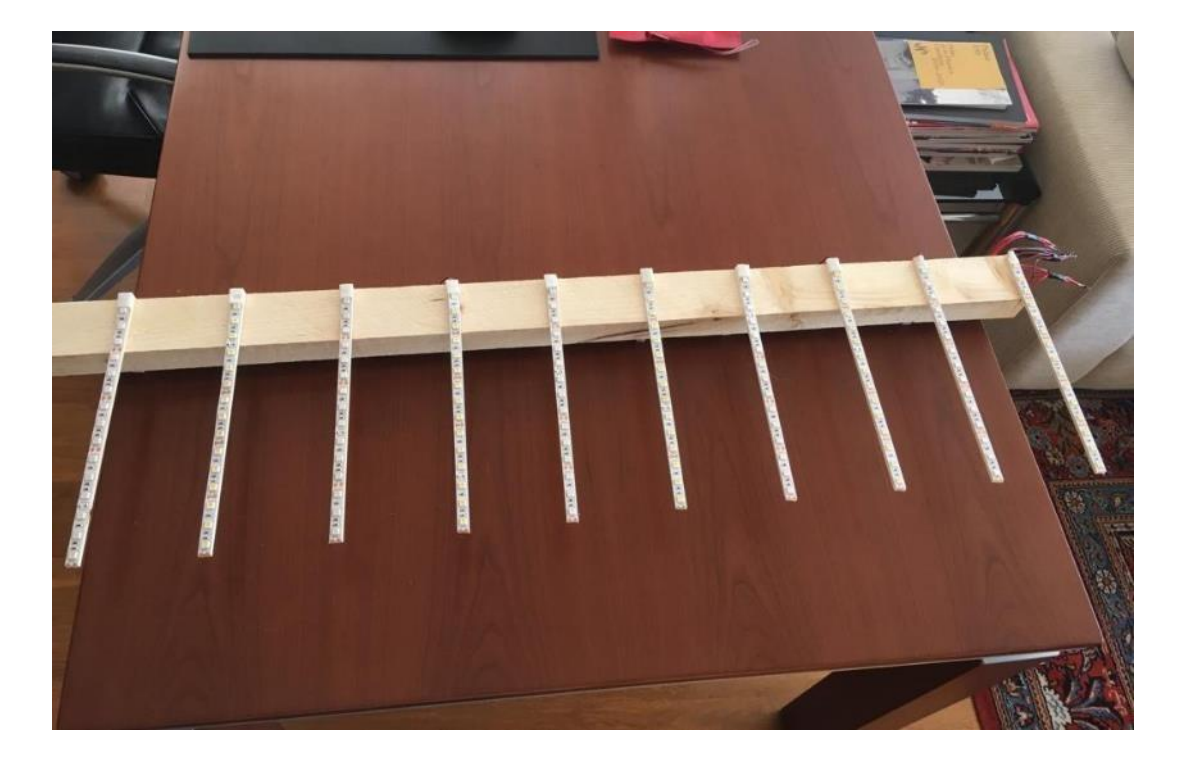

**Imatge 79.** Nova placa de darrera Font: pròpia **Imatge 80.** Tires de 57 leds cada una Font: pròpia **Imatge 81.** Tires de 15 leds cada una Font: pròpia

## <span id="page-61-0"></span>**7. CONCLUSIÓ**

L'objectiu inicial del meu treball era crear un conjunt de tires de leds programats per mi mitjançant Arduino, per tal que s'encenguessin i s'apaguessin seguint el ritme de la música. S'hauria d'instal·lar en un carrer de Santa Coloma de Farners per la festa de la Ratafia. Primer havia de crear un prototip i llavors parlar amb el senyor Casalprim i la brigada de l'Ajuntament per fer aquest projecte en dimensions reals i d'aquesta manera aconseguir que la meva creació la pogués veure qualsevol persona que visités el poble en aquelles dates.

Els professionals del centre "Tecnoateneu" em van fer veure que només amb el prototip ja hi havia molta feina a fer perquè funcionés de manera correcta i que un muntatge gran seria molt complicat de posar en marxa. És per això que vam acordar amb el senyor Casalprim que dins la part pràctica del treball hi inclouríem el diari del prototip com a objectiu principal del treball i posposaríem fer-ho en gran.

Per fer-ho a gran escala s'hauria de canviar el disseny de la placa i soldar altre cop tots els components per tal d'utilitzar transistors que permetin el pas de més intensitat elèctrica. A més a més, entroncar cables per un aparell de 7 metres en comptes d'un d'1 metre (la llargada del prototip) requereix l'ajuda de professionals i finalment el fet d'haver de comprar una bateria amb un voltatge més elevat, eren els inconvenients a l'hora de penjar-lo al carrer.

El que trec de positiu d'aquest treball és que, malgrat les hores de feina de muntatge que m'ha portat, amb dubtes, consultes i desmotivació, el que m'ha fet tirar-ho endavant ha sigut que realment he gaudit amb l'altra part del projecte, la de software, programant les cançons. Això m'ha fet adonar, que no vaig mal encaminat i m'ha donat més seguretat en la decisió d'estudiar enginyeria informàtica.

## <span id="page-62-0"></span>**8. BIBLIOGRAFIA**

- *Arduino Reference.* (2 / Febrer / 2019). Consultat el 21 / Juliol / 2019, a Arduino Reference: https:/[/www.arduino.cc/reference/en/language/functions/time/delay/](http://www.arduino.cc/reference/en/language/functions/time/delay/)
- *Arduino Reference.* (21 / Febrer / 2019). Consultat el 22 / Juliol / 2019, a Arduino Reference: https:/[/www.arduino.cc/reference/en/language/functions/analog](http://www.arduino.cc/reference/en/language/functions/analog-)io/analogwrite/
- *Arduino Reference.* (16 / Juny / 2019). Consultat el 22 / Juliol / 2019, a Arduino Reference: https:/[/www.arduino.cc/reference/en/language/structure/control](http://www.arduino.cc/reference/en/language/structure/control-)structure/for/
- *Arduino Reference.* (21 / Juny / 2019). Consultat el 22 / Juliol / 2019, a Arduino Reference: https:/[/www.arduino.cc/reference/en/language/structure/control](http://www.arduino.cc/reference/en/language/structure/control-)structure/if/
- *Arduino Reference.* (25 / Juny / 2019). Recuperado el 22 / Juliol / 2019, de Arduino Reference: https:/[/www.arduino.cc/reference/en/language/functions/time/millis/](http://www.arduino.cc/reference/en/language/functions/time/millis/)
- *Arduino Reference.* (2 / Juliol / 2019). Recuperado el 21 / Juliol / 2019, de Arduino Reference: https:/[/www.arduino.cc/reference/en/language/structure/further](http://www.arduino.cc/reference/en/language/structure/further-)syntax/define/
- *Arduino Reference.* (14 / Juliol / 2019). Consultat el 21 / Juliol / 2019, a Arduino Reference: https:/[/www.arduino.cc/reference/en/language/variables/variable](http://www.arduino.cc/reference/en/language/variables/variable-)scope--qualifiers/const/
- *Arduino Reference.* (20 / Juliol / 2019). Consultat el 21 / Juliol / 2019, a Arduino Reference: https:/[/www.arduino.cc/reference/en/language/functions/digital](http://www.arduino.cc/reference/en/language/functions/digital-)io/digitalwrite/
- *Arduino Reference.* (21 / Juliol / 2019). Consultat el 21 / Juliol / 2019, a Arduino Reference: https:/[/www.arduino.cc/reference/en/language/variables/data](http://www.arduino.cc/reference/en/language/variables/data-)types/float/
- *Confraria Ratafia*. (4 / Gener / 2015). Recuperado el 3 de Setembre de 2019, de Confraria Ratafia:<http://ratafia.cat/>
- Espinosa, R. (29 / Juliol / 2013). *Roberto Espinosa.* Consultat el 4 / Agost / 2019, a Roberto Espinosa: https://robertoespinosa.es/2013/07/29/la-matriz-deanalisis-dafo-foda
- García, E. p. (7 / Març / 2017). Control de Luces Espectaculares al ritmo de la Música, Instalación. Consultat el 12 / Maig / 2019, a https:/[/www.youtube.com/watch?v=DRv7toBhYic&t=474s](http://www.youtube.com/watch?v=DRv7toBhYic&t=474s)
- García, E. p. (7 / Març / 2017). *easyeda.* Consultat el 10 / Gener / 2019, a easyeda: https://easyeda.com/el\_profe\_garcia/Control\_Tira\_LEDsb6f409dd7ab24399b84c1a5986e8f637
- jjtorres. (17 / Març / 2014). *hipertextual.* Consultat el 20 / Juliol / 2019, a hipertextual: https://hipertextual.com/archivo/2014/03/hardware-novatos-arduino/
- LeoTheme. (28 / Gener / 2018). *electrònica bf*. Consultat el 9 / setembre / 2019, a electrònica bf:<http://www.electronicabf.com/>
- Partes de un protoboard. (7 / Juny / 2019). *Partesdel.com*. Consultat el 24 / Juliol / 2019, a https:/[/www.partesdel.com/partes\\_de\\_un\\_protoboard.html](http://www.partesdel.com/partes_de_un_protoboard.html)
- Salman, A. (30 / Gener / 2013). Como Hacer un Empalme de Cables Correctamente - How To Properly Wire Splice - HD. Consultat el 26 / Juny / 2019, a https:/[/www.youtube.com/watch?v=u3zk7jP1rxo](http://www.youtube.com/watch?v=u3zk7jP1rxo)
- tecnoateneu. (9 / Octubre / 2018). *tecnoateneu*. Consultat el 29 / Agost / 2019, a tecnoateneu: https:/[/www.tecnoateneu.cat/](http://www.tecnoateneu.cat/)
- *Valeria Menendez.* (7 / Setembre / 2012). Consultat el 11 / Octubre / 2018, a Valeria Menendez:<http://valeriamenendez.blogspot.com/>
- Vílchez, A. R. (3 de Febrer de 2013). *Clickedu.* Recuperado el 10 de Juliol de 2019, de Clickedu: https://clickedu-production.s3-eu-west-

1.amazonaws.com/private/clickedu.bell-

lloc.org/arxius/assignatures/629/Apunts\_Classe\_Arduino.pdf?x-amz-securitytoken=AgoJb3JpZ2luX2VjEBgaCWV1LXdlc3QtMSJIMEYCIQDcng1Fb3xX2D 0uHnBz9e%2FOz%2FKYNYhruw4QYxCEVJYIMQIhANlD4o

Yepes, J. F. (9 / Juny / 2015). *Trabajo de final de grado*. Barcelona, Barcelona, Espanya. Consultat el 22 / Maig / 2019, a https://upcommons.upc.edu/bitstream/handle/2117/76567/01\_Volumen%20I.p df

## <span id="page-65-0"></span>**9. ANNEXOS**

## Annex 1. Informació de la ratafia i la festa tradicional de Santa Coloma de Farners

Aquesta informació l'he extret d'una pàgina web proposada pel meu tutor, el senyor Casalprim.

## Què és la ratafia?

Anomenem genèricament ratafia al licor que s'obté per maceració de diferents ingredients de la zona (fruits, herbes medicinals, arrels, pinyols i espècies) en aiguardent. Podem trobar ratafies elaborades amb un sol ingredient fins a d'altres amb més de 100.

La seva elaboració majoritàriament és de caràcter casolà tot i que a Catalunya comptem amb un bon nombre de marques que n'elaboren de manera artesanal pel consum més majoritari, 3 d'elles amb més de 100 anys d'experiència: Russet, Bosch i Raiers.

A Catalunya té molta presència a les comarques gironines i a les comarques centrals i occidentals del Pirineu. A la Provença i a Itàlia fan un licor igual anomenat licor de Sant Joan i Nociono, respectivament.

Trobem receptes de ratafia ja en el segle XVIII, a Catalunya les més antigues són del colomenc Francesc Rosquellas del 1842.

Existeixen dues teories ben fonamentades que prenen forca sobre l'origen del nom:

· Derivat del llatí "pax (o res) rata fiat" que significa "queda signat", expressió utilitzada davant d'un notari en signar un afer públic abans de fer un brindis (ratificar)

· Alguns filòlegs opinen que la paraula "ratafia" ve del crioll, importada a través del francès, de les Antilles franceses, on els indígenes al segle XVII anomenaven "tafia" als roms fets amb aiguardent que s'obtenien de la canya de sucre i que es maceraven amb fruits. Es troba datada en un text de Père Labat de l'any 1675 a l'illa de Guadalupe.

### Com es fa la ratafia?

"Les receptes passen a formar part del patrimoni familiar, són elaborades amb ingredients de la zona i se'ls atribueix propietats beneficioses ..."

Primer de tot cal remarcar que hi ha tantes maneres i receptes de ratafia com persones hi ha, i fins i tot més. Per aquest motiu, a continuació en farem una descripció genèrica i ho acompanyarem de diferents exemples de receptes de ratafia per poder mostrar la infinitat de variants existents. La ratafia és una beguda d'autor i això fa que els ingredients s'acabin posant al gust, sempre respectant uns paràmetres que a continuació us detallem. Recordem que hi ha ratafies monogràfiques (poniol, magnòlia...), però aquí ens centrarem amb la ratafia catalana o ratafia de nous.

Per a l'elaboració de ratafia no es necessita gaire material ni cal que aquest sigui sofisticat. Ens cal:

· Una garrafa que pugui acollir més espai que els litres d'aiguardent que vulguem fer. Per anar bé millor de vidre clar i si és possible amb algun tipus de protecció i de coll ample

· Guants per manipular les nous (taquen molt els dits)

· Ganivet / tisores · Un embut

· En el cas que s'hagi de rebaixar l'aiguardent, caldrà disposar d'aigua embotellada i sucre, un pot i un fogó per elaborar el xarop

Pel que fa als ingredients:

#### L'aiguardent

Un costum molt generalitzat, per la seva facilitat i practicitat per a fer ratafia, és utilitzar a qualsevol dels aiguardents anisats preparats per a la elaboració de ratafia. Sovint els trobem ja ensucrats i aromatitzats amb anís (per tant no caldrà afegir-ne posteriorment quan fem la ratafia).

#### El xarop (només en el cas que necessiteu rebaixar l'aiguardent)

És l'element que dóna cos al licor i també es coneix amb el nom d'almívar. S'obté per dissolució de sucre en aigua calenta. Si es vol aconseguir un licor totalment transparent i llampant s'ha d'aconseguir un xarop ben clarificat

#### Les nous verdes

L'element que distingeix la ratafia catalana és la nou verda; es recull pels volts de Sant Joan. Ens hem d'assegurar que estiguin ben netes. Hi ha qui l'aixafa i la deixa unes hores a la fresca i qui només hi posa la pela, que és la que dóna color al licor (la part interior li dóna un gust més amarg).

#### Les espècies

Les espècies més utilitzades són la nou moscada, els clavells, l'anís estrellat, el comí i la canyella. Cal tenir cura de no excedir-se en cap element, ja que d'altra manera la ratafia pot sortir amargant o bé pot notar-se massa un sol gust, tot i que hi ha receptes de ratafia que són monogràfiques d'espècies. Recordem que alguns preparats anisats ja porten anís estrellat i no caldrà posar-ne. Haurem de tenir en compte que en funció del grau que s'hagi de rebaixar, caldrà posar-hi més quantitat d'herbes i nous perquè no ens quedi fluixa d'aroma i qust.

#### Les herbes

Pel que fa a les berbes, s'ha de procurar escollir les que ens agradin més i, a banda d'això, que estiguin ben netes (de sorra, teranvines A les receptes bàsiques agafem les que siguin més oloroses d'entre les mentolades i les cítriques o que tinguin propietats digestives i estomacals, ja que la ratafia s'acostuma a prendre després dels àpats, amb les postres, i ben segur que l'estómac ens ho agrairà. Tot i així, hi ha receptes en què s'utilitzen herbes de tot tipus de propietats medicinals. És millor posar les plantes seques, però també es poden posar acabades de collir. Cal però, que estiguin ben netes

#### **ELABORACIÓ**

Les plantes medicinals i les espècies es maceren en aiguardent durant uns quaranta dies a sol i serena, en una garrafa de vidre ben tapada que es xinxolla (remena) de tant en tant. Passat aquest temps, es cola amb un paper de filtre o amb un drap de fil i s'hi afegeix, si cal, el xarop en fred per aconseguir la dolçor i la graduació desitjada. Després es deixa envellir durant un parell de mesos en una garrafa de vidre o millor en una bóta de roure. Com que durant el procés d'envelliment acostuma a quedar tèrbola, abans d'embotellar-la convé tornar a filtrar-la.

### La Festa de la Ratafia

La Festa de la Ratafia té lloc el segon cap de setmana de novembre a Santa Coloma de Farners. És l'acte que obre la temporada de degustació de la ratafia i celebra l'arribada de la fred. Parades amb productes artesans i de proximitat, activitats relacionades amb el món de la ratafia, concerts, presentacions de nous productes i molts més actes que converteixen la capital de La Selva en epicentre de la ratafia.

La Festa de la Ratafia, iniciada el 1982, ha esdevingut un aparador nacional, i modestament internacional, on es mostra tot el que s'ha de saber d'aquest licor, on es fan presentacions i on s'innova. Al mateix temps, on tot un poble se sent identificat, s'involucra i se sent part, orgullosament, d'un projecte col·lectiu noble.

Va néixer com una festa petita que volia retre homenatge a aquest licor d'herbes i, any a any es va anar consolidant i creixent. Tot això ho ha fet possible una ciutat que vol participar de la Festa de la Ratafia i s'esforça per mantenir viva aquesta tradició. Una ciutat viva, amb un destacat teixit associatiu, amb famílies i persones individuals que troben el seu espai en aquesta festa que és molt participativa, popular, valorada i molt particular.

La ratafia camina cap a nous àmbits fins ara desconeguts i tots els colomencs i colomengues tenim una oportunitat al davant per treballar en els propers anys en projectes nous: pel Centre d'Interpretació de la Ratafia, pels camins de la Ratafia, per la Fira de les Herbes de la Ratafia... i d'altres que continuaran aflorant

### La Confraria de la Ratafia

La Confraria de la Ratafia és un entitat cultural sense ànim de lucre que promociona la Festa de la Ratafia i la ciutat de Santa Coloma de Farners com a capital d'aquest licor. El principal objectiu de les seves activitats és explorar l'univers de la ratafia des de la vessant cultural, com a element dinamitzador social i econòmic, i com a recurs turístic.

Des del punt de vista de la Confraria, la ratafia és cultura gastronòmica, de plantes i herbes, d'oficis antics i de personatges i entitats lligats a aquesta beguda. La ratafia també permet una interacció transgeneracional, és un element identitari dels colomencs i una oportunitat de negoci, d'emprenedoria i d'innovació. Finalment, és un atractiu turístic que convida a visitar, conèixer i gaudir el nostre territori.

#### La litúrgia de la Festa de la Ratafia

El 2013 la Confraria de la Ratafia va introduir els actes litúrgics a la Festa de la Ratafia, uns rituals que marquen l'inici, els moments més importants, i el final d'uns dies molt especials i festius. En concret, els actes són la processó d'inici oficial de la festa; la cerimònia d'investidura dels nous confrares i el confrare d'honor; la processó de clausura de la festa, quan es despenja el penó i es porta a la casa de la persona que farà de custodi fins l'any següent.

Pel que fa als elements, el llibre conté els textos litúrgics de la festa, a més d'un recull de persones i entitats que han col·laborat durant molts anys a fer de la festa un esdeveniment únic. Hi ha també receptes secretes per fer ratafia, remeis per fer amb herbes, mapes d'ubicacions de les millors herbes de la comarca o consells per escollir els millors aiguardents.

El penó simbolitza la festa, el punt de connexió entre el poble i els esperits de la ratafia. Quan és enlairat a la carpa de la Plaça Farners, la connexió màgica entre els dos elements es fa efectiva i obre les portes a tres dies de festa i celebració ratafiaire.

### Annex 2. Botiga "EBF" de Girona

Durant el transcurs del treball els companys d'aquesta botiga m'han ajudat a resoldre dubtes de tota mena de manera que sense ells hauria perdut molt temps intentant esbrinar-los.

#### sobre nosaltres

Ens trobarás a Girona, Espanya a la carretera de Santa Coloma nº 96

CP 17005 Tel +34 972 240 480

NIF B-17368499

Després de més 40 anys d'experiència en la distribució de components electrònics i telecomunicacions, i d'haver viscut moltíssims canvis i innovacions en el nostre sector, seguim pensant com el primer dia.

Per a nosaltres el més important és tenir la vostra confianca i poder oferir el millor servei de manera propera i professional.

En Electrònica BF seguim estant molt esperançats amb el futur, ja que la incorporació de joves persones amb molta empenta i amb futurs projectes renovadors ens fa veure els propers anys amb optimisme i il·lusió. Els canvis són continus, però els valors sempre perduren.

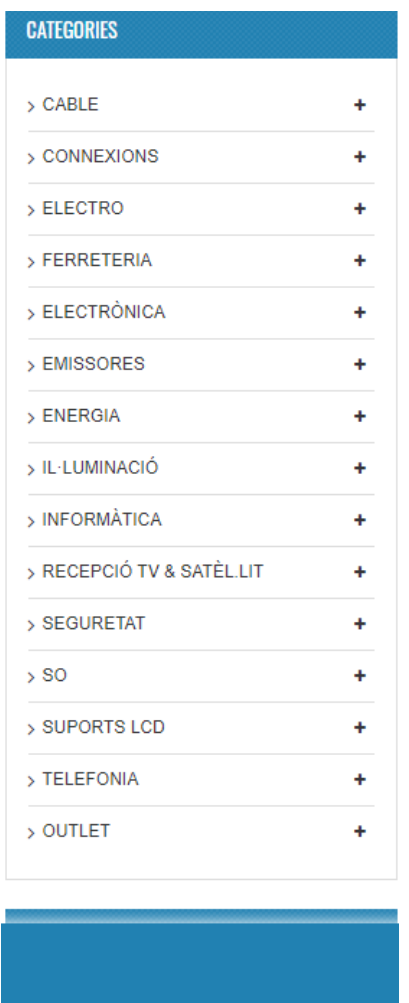

### Annex 3. Botiga "BTS" electrònica de Girona

Els senyors de "EBF" van ser molt generosos amb mi però hi havia algun assumpte que no estaven del tot segurs i és per això que em van recomanar que anés a aquesta botiga, ja que el propietari va treballar molts anys en una empresa important d'electrònica i ara havia decidit obrir la seva pròpia a Girona.

### Annex 4. El centre Tecnoateneu de Vilablareix

Fins i tot en Gabriel, el propietari de la botiga "BTS", no va ser capaç de trobar alguns errors i problemes que tenia el projecte, i em va donar un fulletó d'aquest centre que sempre estan disposats a ajudar a la gent que té obstacles amb creacions realitzades amb Arduino.

### Qui som

Arreu del món conceptes com la robòtica educativa, la filosofia maker i els moviments opensource estan cristal·litzant en locals que podem anomenar hackerspaces, hacklabs o bé catalanitzats com a ateneus de tecnologia. Es tracta de punts de trobada on gent amb interès comú per a la tecnologia es reuneix per a investigar, desenvolupar, compartir i crear allò que els agrada. Espais oberts vinculats a la innovació social, on es desperten inquietuds als conciutadans i es comparteix el coneixement.

El Tecnoateneu de Vilablareix, neix de les inquietuts de 4 associacions gironines amb el suport de l'Ajuntament de Vilablareix:

- Racó dels Robotaires
- Hackerspace Base42
- · Impressores3d.cat
- · Ingenium Creatiu

Totes elles focalitzades en els àmbits tecnològics de: impressores 3D, drones, robòtica educativa, electrònica recreativa, creativitat, etc...

### On som

#### Ens trobareu al local F del Rusc de Vilablareix

Av. Lluís Companys, 61 17180 - Vilablareix Girona

Si veniu en bus la línia 5 d'autobusos us deixa a 100m del Tecnoateneu.

## <span id="page-70-0"></span>**10. AGRAÏMENTS**

No voldria acabar el treball sense agrair especialment la tasca del meu tutor de treball, Joan Casalina, perquè tot i que el projecte era majoritàriament pràctic i no necessitava gaire ajuda, sinó temps, ell m'ha donat suport i dedicació durant tot el treball, d'inici a fi.

Agrair també als especialistes en electrònica de les botigues "EBF" i "BTS electrònica", per rebre'm i contestar de manera entenedora tots els meus dubtes.

Al centre Tecnoateneu de Vilablareix que ha tingut moltíssima paciència amb mi. Els professionals d'aquest centre m'han ajudat en el moment més complicat del treball i gràcies a ells he aconseguit que el prototip funcioni.

I, finalment, agrair als meus familiars que m'han donat molt de suport amb el treball, especialment al meu pare, que m'ha ajudat en diferents moments del desenvolupament d'aquest.